# **KENWOOD**

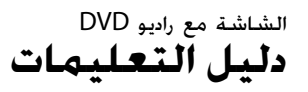

JVCKENWOOD Corporation

(DVD Region Code 3 منطقة – <sup>3</sup> المنطقة (**DDX419BT** (DVD Region Code 2 منطقة – <sup>2</sup> المنطقة (**DDX419BTM** (DVD Region Code 4 منطقة – <sup>4</sup> المنطقة (**DDX4019BT**

هذا الدليل يستخدم لوصف الموديلات المذكورة اعلاه. قد يختلف توافر المنتج وخصائصه (وظائفه) تبعًا للبلد ومنطقة البيع.

© 2018 JVC KENWOOD Corporation

عربي

## **ملاحظة مهمة**

**لضمان الاستخدام المناسب، يرجى قراءة هذا الدليل بشكل كامل قبل استخدام هذا المنتج. من المهم بشكل خاص قراءة وملاحظة التحذيرات والتنبيهات في هذا الدليل. يرجى الاحتفاظ بهذا الدليل في مكان آمن ويسهل الوصول اليه للرجوع اليه في المستقبل.**

### **تحذيرات**

**لمنع الحوادث والاضرار** • لا تركب أي وحدة أو توصل أي كبل في الأماكن التي؛ – يمكن ان تعرقل تشغيل عجلة القيادة وتغيير التروس. – يمكن ان تعرقل تشغيل اجهزة الامان مثل الوسائد الهوائية. – يمكن ان تحجب الرؤية.

- لا ترفع مستوى الصوت بدرجة عالية للغاية، حيث أن هذا سيجعل القيادة خطرة نتيجة لحجب الأصوات الخارجية، وقد يتسبب في فقدان السمع.
- لا تشغّل الوحدة أثناء القيادة. إذا كنت تحتاج إلى تشغيل الوحدة أثناء القيادة، تأكد من النظر حولك بعناية تامة.
	- يرجى ايقاف السيارة قبل البدء بعمل احدى التشغيلات المعقدة.
		- يجب ان لا يشاهد السائق المراقب اثناء القيادة.

**تنبيهات للعناية بالجهاز** • في حالة وقوف السيارة في اماكن حارة او باردة لفترة زمنية طويلة، يرجى الانتظار حتى تصبح درجة الحرارة مناسبة داخل السيارة قبل تشغيل الجهاز. **للعناية بالشاشة** • تم إنتاج الشاشة المدمجة في هذه الوحدة بدقة عالية، ولكن قد يوجد بها بعض النقاط غير الفعالة. هذا أمر حتمى ولا يعتبر عيبَا. ً ّ • <sup>ض</sup> المراقب لاشعة الشمس المباشرة. لا تعر • لا تقم بتشغيل الشاشة التي تعمل باللمس باستخدام قلم حبر جاف أو أداة مشابهة ذات سن حاد. المس المفاتيح على لوحة اللمس باصبعك مباشرة (اذا كنت ترتدي قفاز، اخلع القفاز). • عندما تكون درجة الحرارة باردة جدا او ساخنة جدا... – تحدث تغيرات كيميائية في الداخل، تسبب عطل. – يمكن ان لا تظهر الصور بصورة واضحة او يمكن ان تتحرك ببطء. يمكن ان لا تتزامن الصور مع الصوت او يمكن ان تقل جودة الصورة في مثل هذه البيئة. **بخصوص ضبط مستوى الصوت** • تنتج الأجهزة الرقمية ضوضاء ضئيلة للغاية مقارنة بالمصادر الأخرى. اخفض حجم الصوت قبل تشغيل هذه المصادر الرقمية لتتجنب تلف السماعات نتيجة الزيادة

المفاجئة لمستوى الخرج.

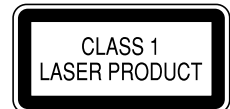

**وضع علامات على المنتجات باستخدام الليزر** هذا الملصق ملصوق علي الشاسية/الصندوق ويعني أن المكون يستخدم أشعة ليزر مصنفة من الدرجة الأولي. بما يعني أن الوحدة تستعمل أشعة ليزر من درجة ضعيفة. لا يوجد خطر انبعاث إشعاع خطير خارج الوحدة.

بخصوص هذا الدليل

الشاشات واللوحات المعروضة في هذا الدليل مجرد أمثلة تستخدم لتقديم شرح واضح للعمليات. ولهذا السبب، قد تختلف عن الشاشات واللوحات الفعلية.

تستخدم الرسومات التوضيحية لموديل BT419DDX بغرض الشرح فقط.

هذا الدليل يشرح بصورة رئيسية عمليات التشغيل باستخدام الازرار على لوحة الشاشة والمفاتيح على لوحة اللمس. للعمليات التي تستخدم جهاز التحكم عن بُعد، راجع صفحة 37.

**< >** تشير إلى الشاشات المتغيرة/القوائم/العمليات/ الإعدادات التي تظهر على الشاشة التي تعمل باللمس.

**[ ]** يشير إلى الأزرار على لوحة اللمس.

لغة المؤشر: تستخدم المؤشرات المكتوبة باللغة الإنجليزية بغرض التوضيح. يمكنك تحديد لغة المؤشرات من قائمة **<Setup<**.) صفحة 28)

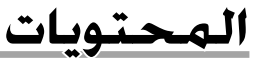

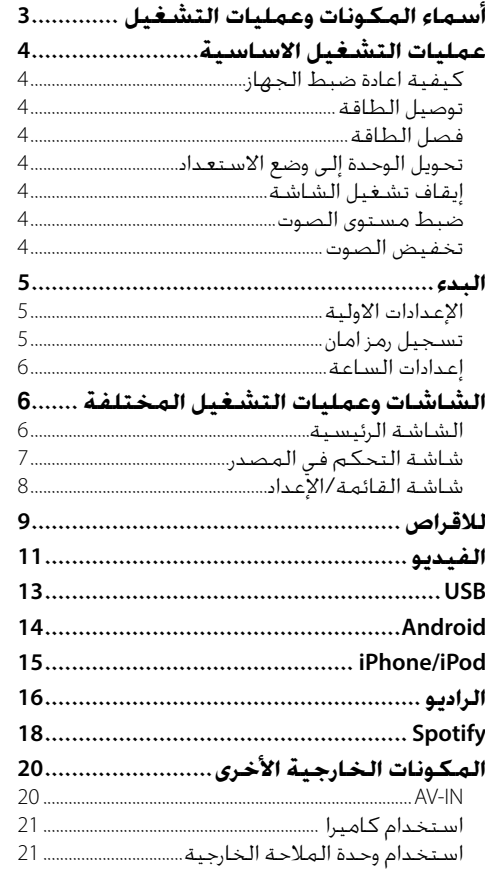

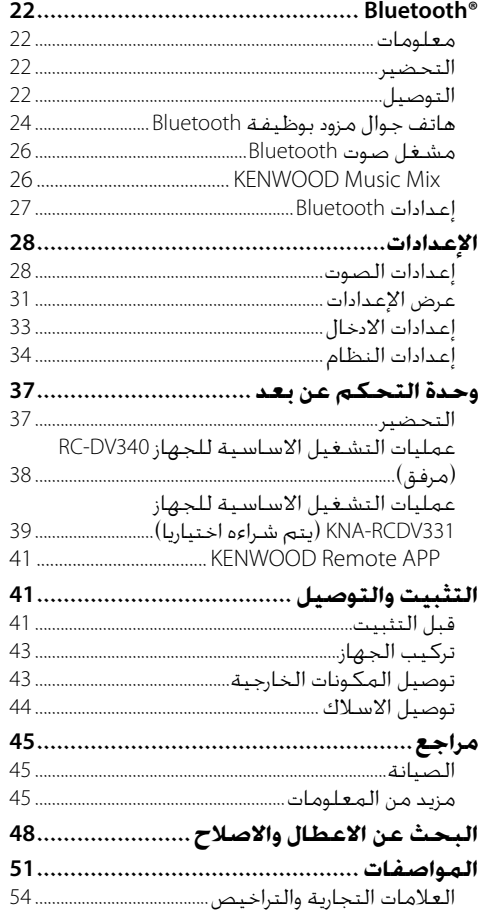

# **أسماء المكونات وعمليات التشغيل**

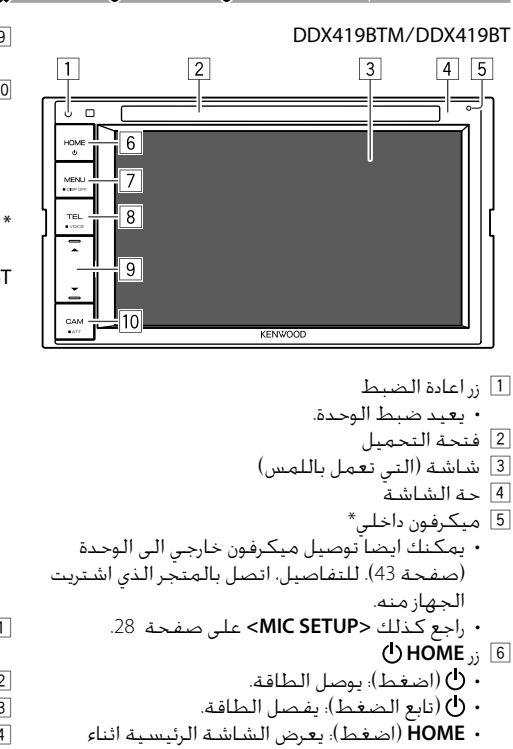

- تشغيل الطاقة. **MENU/DISP OFF** زر 7
- **MENU**) اضغط): تنسدل قائمة ايقونات الطريق المختصر.
- **OFF DISP**) تابع الضغط): يقوم بإيقاف تشغيل الشاشة.
	- **TEL/VOICE** زر 8
	- **TEL**) اضغط): يعرض شاشة التحكم في الهاتف.
- **VOICE**) تابع الضغط): ينشط الاتصال عن طريق الصوت.

9 ازرار مستوى الصوت K/J • (اضغط): يضبط مستوى الصوت. **CAM/ATT**  $, 10$  • **CAM**) اضغط): يتم عرض الصورة من الكاميرا الموصولة. • **ATT**) تابع الضغط): يخفض الصوت.

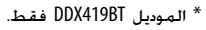

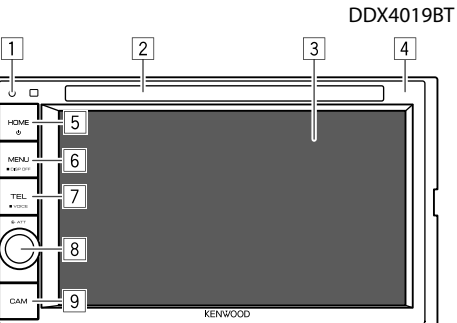

- **MENU/DISP OFF**  $\sqrt{6}$
- **MENU**) اضغط): تنسدل قائمة ايقونات الطريق المختصر.
- **OFF DISP**) تابع الضغط): يقوم بإيقاف تشغيل الشاشة.
	- **TEL/VOICE**  $\sqrt{7}$
- **TEL**) اضغط): يعرض شاشة التحكم في الهاتف.
- **VOICE**) تابع الضغط): ينشط الاتصال عن طريق الصوت.
	- **Volume/ATT** مقبض 8
	- **Volume**) أدر): يضبط مستوى الصوت. • **ATT**) اضغط): يخفض الصوت.
		- 9 زر **CAM**
- (اضغط): يتم عرض الصورة من الكاميرا الموصولة.

- 1 زر اعادة الضبط • يعيد ضبط الوحدة. 2 فتحة التحميل
- 3 شاشة (التي تعمل باللمس)
	- 4 حة الشاشة
	- 5 زر **HOME**
- (اضغط): يوصل الطاقة.
- (تابع الضغط): يفصل الطاقة.
- **HOME**) اضغط): يعرض الشاشة الرئيسية اثناء
	- تشغيل الطاقة.

## **عمليات التشغيل الاساسية**

### **كيفية اعادة ضبط الجهاز**

إذا فشل الجهاز في العمل بشكل صحيح، اضغط زر اعادة الضبط.

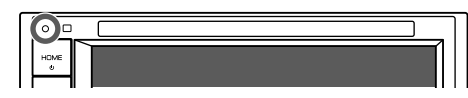

#### **توصيل الطاقة**

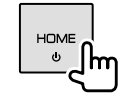

### **فصل الطاقة**

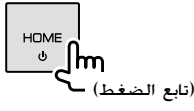

#### **تحويل الوحدة إلى وضع الاستعداد**

على الشاشة الرئيسية، المس كما يلي: **<sup>1</sup>قم بعرض شاشة المصدر/اختيار الخيار.**

على شاشة اختيار المصدر/الخيار، المس كما يلي: **<sup>2</sup>ضع الوحدة في وضع الاستعداد.**

[STANDBY

**إيقاف تشغيل الشاشة**

**على لوحة الشاشة**

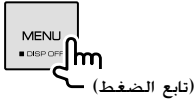

**لتشغيل الشاشة:** اضغط الزر **OFF DISP** في لوحة جهاز العرض، أو المس الشاشة.

- **على قائمة الطريق المختصرة المنسدلة**
	- **المنسدلة. <sup>1</sup>قم بعرض قائمة الطريق المختصر**

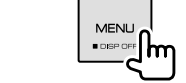

**المس كما يلي: <sup>2</sup>على قائمة الطريق المختصر المنسدلة،**

**لتشغيل الشاشة:** المس الشاشة.

#### **ضبط مستوى الصوت**

DDX419BTM/DDX419BT

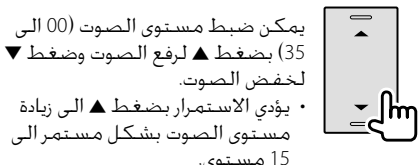

مستوى الصوت بشكل مستمر الى 15 مستوى.

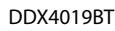

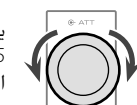

يمكن ضبط مستوى الصوت (00 الى 35) بتدوير المقبض الى اليمين لرفع الصوت والى اليسار لخفض الصوت.

#### **تخفيض الصوت** DDX419BTM/DDX419BT

(تابع الضغط)

#### DDX4019BT

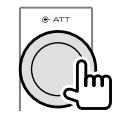

يضـيء مبيّن الـصوت الاحـادي ATT.

**لإلغاء خفض الصوت:** للموديل BT419DDX/BTM419DDX: اضغط مع الاستمرار على نفس الزر مرة أخرى. للموديل BT4019DDX: اضغط نفس الزر مرة أخرى.

### **الإعدادات الاولية**

عند تشغيل الوحدة لأول مرة أو عند إعادة ضبطها، تظهر .**<Initial Setup>** شاشة

### **قم بتنفيذ الإعدادات المبدئية.**

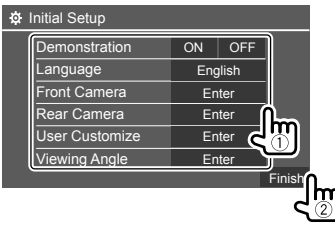

مثال على شاشة الاعدادات الاولية للموديل BT419DDX

بمجرد ان تكتمل، تظهر الشاشة الرئيسية.

#### **<Demonstration>**

- **ON**) الضبط الاولي): ينشط شاشة العرض التوضيحي. • **OFF**: يلغي تنشيط شاشة العرض التوضيحي.
	-

#### **<Language>**

حدد لغة النص المستخدمة للمعلومات التي تعرض على الشاشة.

- /**Français**/**Español**/(الاولي الضبط (**English** /**Ελληνικά**/**Nederlands**/**Italiano**/**Deutsch** /**Magyar**/**Polski**/**Čeština**/**Türkçe**/**Português** /简体中文/ภาษาไทย/الاقدام / العربية/Pvccкий /**Bahasa Indonesia**/**Bahasa Malaysia**/ 하구어
- للشاشات الخارجية، تتوافر اللغات الإنجليزية/ الإسبانية/الفرنسية/الألمانية/الإيطالية/الهولندية/ الروسية/البرتغالية فقط. في حالة تحديد لغة أخرى، سوف يتم ضبط لغة النص للشاشة الخارجية على اللغة الإنجليزية.
	- **Language GUI**) **Local**) اللغة المحددة أعلاه) (الضبط الاولي)/**English**(: يختار اللغة المستخدمة لعرض مفاتيح التشغيل وبنود القائمة.

(33 صفحة**>** (**Front Camera>** قم باجراء الإعدادات لعرض الصورة من كاميرا الرؤيا الامامية الموصولة.

(33 صفحة**>** (**Rear Camera>** قم باجراء الإعدادات لعرض الصورة من كاميرا الرؤيا الخلفية الموصولة.

> (31 صفحة**>** (**User Customize>** قم بتغيير تصميم الشاشة.

(33 صفحة**>** (**Viewing Angle>** حدد زاوية مشاهدة بالنسبة الى لوحة الشاشة لجعل الصورة على الشاشة اسهل للرؤية. • **0° Under**) الضبط الاولي)**20°**/**15°**/**10°**/**5°**/

#### **تسجيل رمز امان**

**1 قم بعرض الشاشة الرئيسية.**

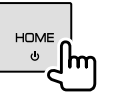

على الشاشة الرئيسية، المس كما يلي: **<sup>2</sup>عرض شاشة <Set Code Security<.**

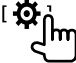

ثم، على الشاشة **<Setup<**، المس كما يلي: **[SET] : <Security Code> [System]**

**رقما من أربعة أعداد (**1**)، ثم أكد 3 أدخل ً الإدخال (**2**).**

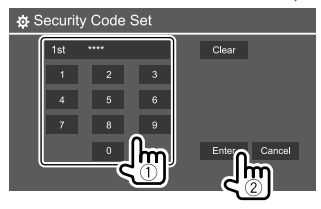

- لالغاء آخر ادخال، المس **[Clear[**. • لإلغاء الإعداد، المس **[Cancel[**.
- **بك. <sup>4</sup>كرر الخطوة <sup>3</sup> لتأكيد كود الحماية الخاص** اصبح كـود الـحماية الـخـاص بك مسـجلا الان.

**لمسح رمز الحماية المسجل:** المس **[CLR [**الخاص بالبند **<Code Security <**في الخطوة .2 ثم، قم بإدخال رمز الحماية الحالي لمسحه والمس **[Enter[**.

 • عند اعادة ضبط الجهاز أو فصله من البطارية، يجب ادخال رمز الامان. أدخل كود الحماية الصحيح، ثم المس **[Enter[**.

#### **إعدادات الساعة**

**1 قم بعرض الشاشة الرئيسية.**

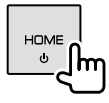

- على الشاشة الرئيسية، المس كما يلي: **<sup>2</sup>عرض شاشة <Clock<.**
- ثم، على الشاشة **<Setup<**، المس كما يلي: **[Enter] : <Clock> [System]** • كما يمكن عرض شاشة **<Clock <**بلمس منطقة الساعة على الشاشة الرئيسية.

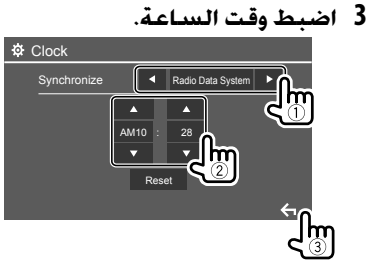

مثال على شاشة اعدادات الساعة للموديل BT419DDX

#### **<Synchronize>**

- **System Data Radio**) الضبط الاولي)\*:1 يقوم بمزامنة وقت الساعة مع موجة RDS FM.
- **NAV**\*2\*:3 لمزامنة وقت الساعة مع وحدة الملاحة المتصلة.
- ً <sup>ا</sup>. المس **[**K**[/]**<sup>J</sup> **[**لضبط **OFF**: يضبط الساعة يدوي الساعة، ثم الدقائق.

– لمس **[Reset [**سيعيد ضبط الدقائق على "00".

- \*1 بالنسبة للمدويلات المخصصة لاندونيسيا، تم اختيار [OFF [ مبدئيا.
	- \*2 غير قابلة للتطبيق في الموديلات المخصصة لاندونيسيا.
		- \*3 يظهر فقط عندما توجد وحدة ملاحة موصلة.

**الشاشات وعمليات التشغيل المختلفة**

يمكنك عرض الشاشات الأخرى او التغيير اليها في أي وقت لإظهار المعلومات أو تغيير مصدر AV او تغيير الإعدادات، وغيرها.

### **الشاشة الرئيسية**

- يمكن إعداد الشاشة الرئيسية حسب الطلب. (صفحة 32)
- لعرض الشاشة الرئيسية من الشاشات الاخرى، اضغط .**HOME**

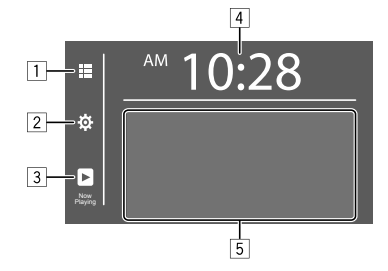

لمس مفاتيح التشغيل يؤدي الى تنفيذ الاجراءات التالية: يعرض جميع مصادر وخيارات التشغيل. لعرض شاشة **<Setup<**. يعرض شاشة التحكم بالمصدر المعروض حاليا. لعرض شاشة **<Clock<**. يختار او يغير مصدر التشغيل.

**مصادر وخيارات التشغيل المتاحة** المس 1 لعرض شاشة اختيار المصدر/الخيار.

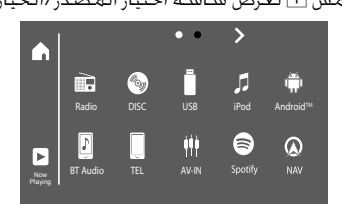

مثال على شاشة اختيار المصدر/الخيار للموديل DDX419BT

لمس مفاتيح التشغيل يؤدي الى تنفيذ الاجراءات التالية:

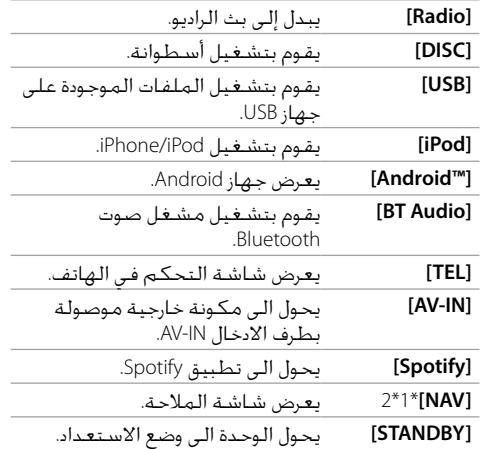

**لتغيير الصفحة:** المس **[ ]/[ ]**. يشار الى الصفحة الحالية بواسطة مؤشر الصفحة في اعلى الشاشة.

**للرجوع الى الشاشة الرئيسية:** المس **[ ]** على شاشة اختيار المصدر/الخيار.

\*1 غير قابلة للتطبيق في الموديلات المخصصة لاندونيسيا. \*2 قابل للاختيار فقط عند توصيل وحدة الملاحة.

### **شاشة التحكم في المصدر**

يمكن تنفيذ عمليات تشغيل العرض من شاشة التحكم بالمصدر اثناء العرض.

- مفاتيح التشغيل والمعلومات المعروضة تختلف وفقا لنوع المصدر/نوع الاسطوانة/نوع الملف المختار المعروض.
- اذا لا يتم عرض مفاتيح التشغيل على الشاشة، المس الشاشة لعرضها.

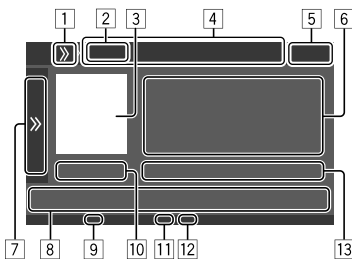

مثال على شاشة مصدر تشغيل الصوت الشائع للموديل DDX419BT

1 يعرض/يخفي مفاتيح الطريق المختصر لاختيار المصدر 2 مصدر العرض او نوع الوسائط 3 صورة/عمل فني (يظهر اذا كان الملف يحتوي على المعلومات) 4 مفاتيح الطريق المختصر لاختيار مصدر • لمس **[ ]** على 1 لعرض المفاتيح، او **[ ]** لاخفائها. 5 عرض الساعة 6 معلومات المسار/الملف/الأغنية/الفيديو • يؤدي لمس **[>]** إلى تمرير النص في حالة عدم عرض النص بالكامل. 7 يعرض/يخفي مفاتيح التشغيل المتاحة الاخرى\* 8 مفاتيح التشغيل\* 9 مؤشر IN) يضئ أثناء إدخال أسطوانة) p وقت التشغيل/حالة التشغيل q مؤشر وضع التشغيل (تكرار/عشوائي) w مؤشر نوع الملف e معلومات بند التشغيل الحالي (رقم المجلد/رقم الملف/رقم المقطوعة/ اجمالي عدد المسارات/نوع ملف العرض)

> \* راجع "مفاتيح التشغيل الشائعة على شاشة التحكم بالمصدر" التالي.

**مفاتيح التشغيل الشائعة على شاشة التحكم بالمصدر** • قد يختلف مظهر مفاتيح التشغيل، لكن مفاتيح التشغيل المتشابهة تؤدي نفس عمليات التشغيل. • مفاتيح التشغيل المتاحة تختلف وفقا للمصدر المختار او الجهاز الموصول.

لمس مفاتيح التشغيل يؤدي الى تنفيذ الاجراءات التالية: 7

**[ ]** يعرض مفاتيح التشغيل المتاحة الاخرى بجانب تلك المبينة في .8 • لاخفاء النافدة، المس **[ ]**.

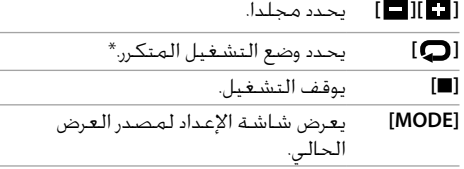

- 8
- لعرض شاشة **<Equalizer<**.**[ ]**
- يعرض قائمة المجلد/قائمة المسار **[ ]** / قائمة الصوت/قائمة الفيديو.
- **[**T**[/]**S) **[**المس) يختار بنداً (الفصل/المجلد/ المسار/ملف الصوت/ملف الفيديو). • (تابع الضغط) البحث للامام/للخلف.
- (تابع الضغط) يعرض بوضع الحركة البطيئة اثناء التوقف المؤقت لتشغيل الفيديو.
- **[**IW **[**يبدأ التشغيل/يوقف التشغيل مؤقتاً. **[ ]** لتحديد وضع التشغيل العشوائي.\*

 \* بخصوص وضع التشغيل: – وضع العرض المتاح يختلف وفقا للمصدر، نوع الأسطوانة، الجهاز الموصول، الخ. – لا يمكنك تنشيط وضع تكرار التشغيل ووضع التشغيل العشوائي في نفس الوقت. – لالغاء وضع التشغيل، المس بشكل متكرر الى ان يختفي المؤشر.

#### **استخدام قائمة الطريق المختصر المنسدلة**

اثناء عرض شاشة التحكم بالمصدر، يمكن الانتقال الى شاشة اخرى بلمس مفاتيح التشغيل على قائمة الطريق المختصر المنسدلة.

**المنسدلة. <sup>1</sup>قم بعرض قائمة الطريق المختصر**

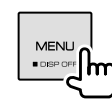

**2 اختر بند للانتقال اليه باللمس كما يلي.**

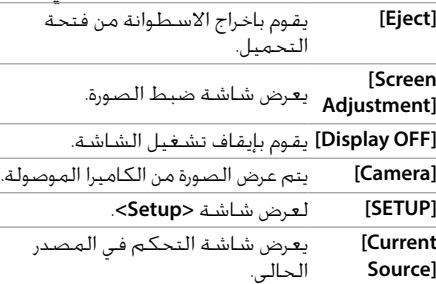

**لاغلاق قائمة الطريق المختصر المنسدلة:** المس الشاشة في اي نقطة غير مكان قائمة الطريق المختصر المنسدلة.

### **استخدام التشغيل بواسطة شاشة اللمس اثناء العرض**

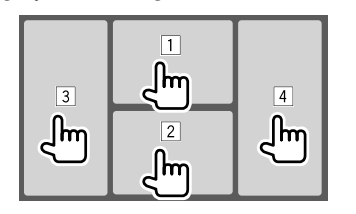

لمس المناطق يؤدي الى تنفيذ الاجراءات التالية:

- 1 لعرض قائمة التحكم في الفيديو أثناء تشغيل فيديو. 2 اثناء تشغيل فيديو: يعرض شاشة التحكم في المصدر.
- اثناء تشغيل ملف الصوت: يعرض مفاتيح تشغيل العرض. 3 ينتقل إلى الفصل/المسار السابق.\*
	- 4 ينتقل إلى الفصل/المسار التالي.\*

\* غير متوفر للفيديو من مكون خارجي (IN-AV(.

### **شاشة القائمة/الإعداد**

فيما يلي مفاتيح التشغيل الشائعة التي تظهر على شاشة القائمة/الإعداد.

- قد يختلف مظهر مفاتيح التشغيل، لكن مفاتيح التشغيل المتشابهة تؤدي نفس عمليات التشغيل.
- مفاتيح التشغيل المتاحة تختلف وفقا لشاشات الإعداد. لا تظهر جميع مفاتيح التشغيل هذه على كل شاشة.

## **الشاشات وعمليات التشغيل المختلفة للاقراص**

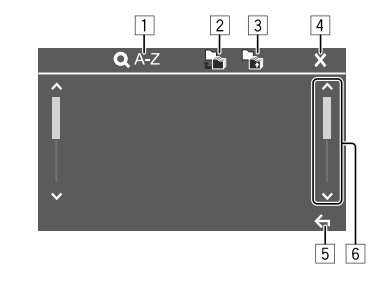

لمس مفاتيح التشغيل يؤدي الى تنفيذ الاجراءات التالية:

- 1 يدخل في وضع البحث الابجدي\* لادراج البنود بترتيب ابجدي. عندما تظهر لوحة المفاتيح، المس الحرف الاول للشئ الذي تريد البحث عنه. • بالنسبة لمصدر "USB"، يمكن التحويل بين قائمة المجلد وقائمة الملف بلمس **[ ]** او **[ ]**. ثم المس **[OK [**لبدء البحث. 2 يرجع إلى المجلد الجذر. 3 يؤدي للرجوع الى الطبقة الأعلى. 4 يغلق الشاشة الحالية. 5 يخرج من الشاشة الحالية او يعود الى الشاشة السابقة.
	- 6 يغير الصفحة لمشاهدة بنود اكثر.
	- \* البحث حسب الحروف الابجدية غير متاح: – بالنسبة لمصدر Android – عندما تكون قائمة العرض مختارة

- إذا كان القرص لا يحتوي على قائمة قرص، فسيتم تشغيل كل المسارات بصورة متكررة حتى يتم تغيير المصدر أو إخراج القرص.
- بالنسبة لانواع الأسطوانات وانوع الملفات القابلة
- للعرض والمعلومات الاخرى، راجع الصفحات 45 و .46
- في حالة ظهور " " على الشاشة، لا يستطيع الجهاز
- قبول العملية التي حاولت إجراءها. – فـي بعض الحالات، بدون ظهور الاشارة " $\bigcirc$ "، سـوف لا يتم قبول العمليات.
- عند تشغيل أسطوانة مشفرة متعددة القنوات، يتم مزج الإشارات متعددة القنوات.

### **ادخال الاسطوانة**

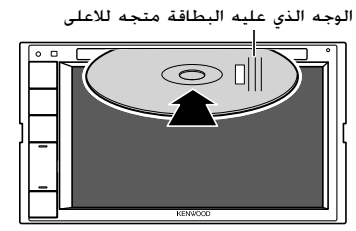

مثال على ادخال اسطوانة للموديل BT419DDX

يتغيّر المصدر إلى "DISC" ويبدأ التشغيل. ֡֡ • يضئ مؤشر IN أثناء إدخال أي أسطوانة.

### **اخراج الاسطوانة**

**المنسدلة. <sup>1</sup>قم بعرض قائمة الطريق المختصر**

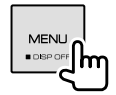

**2 يخرج الأسطوانة.**

 • عند إخراج أسطوانة، اسحبها بشكل أفقي. • يمكنك إخراج أي أسطوانة أثناء تشغيل مصدر AV آخر. • في حالة عدم نزع الاسطوانة المقذوفة خلال 15 ثانية، يتم ادخال الاسطوانة اوتوماتيكيا مرة ثانية داخل فتحة التحميل وذلك لمنع دخول الغبار.

### **عمليات التشغيل**

**معلومات تشغيل الصوت و تشغيل المفتاح** • بخصوص معلومات التشغيل، راجع "شاشة التحكم في المصدر" في صفحة .7 • بخصوص عمليات تشغيل المفتاح، راجع "مفاتيح التشغيل الشائعة على شاشة التحكم بالمصدر" في صفحة .8

### **اختيار مجلد/مسار من القائمة**

- على شاشة التحكم بالمصدر، المس كما يلي: **<sup>1</sup>يعرض قائمة المجلدات/المسارات.**
- **المحدد. <sup>2</sup>حدد المجلد (**1**)، ثم البند (**2**) في المجلد**

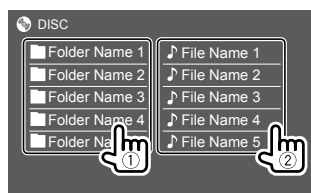

اختر بند في كل طبقة الى ان تصل الى الملف المرغوب وتختاره.

### **إعدادات تشغيل القرص**

- تختلف البنود المتاحة المعروضة على الشاشة **<Mode DISC <**حسب نوع الاسطوانة/الملف الذي يتم تشغيله.
	- **1 عرض شاشـة <DISC Mode>.**<br>على شاشة التحكم بالمصدر، المس كما يلي:

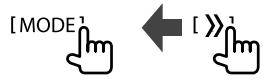

### **2 ينفذ الإعدادات.**

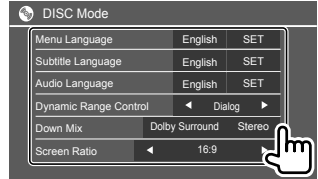

#### 1\***<Menu Language>**

حدد اللغة المبدئية لقائمة الأسطوانات. (الضبط الاولي: **English**(

#### 1\***<Subtitle Language>**

تحديد لغة الترجمة المبدئية أو إيقاف تشغيل الترجمة (**Off**(.) الضبط الاولي: **English**(

#### 1\***<Audio Language>** اختر لغة الصوت الاولية. (الضبط الاولي: **English**(

#### **<Dynamic Range Control>**

يمكنك تغيير النطاق الديناميكي أثناء تشغيل أسطوانات Audio Dolby مشفرة.

- **Wide**: يعيد انتاج صوت قوي عند مستوى صوت منخفض بالنطاق الديناميكي الكامل الخاص به.
	- ً. • **Normal**: يخفض النطاق الديناميكي قليلا
- **Dialog**) الضبط الاولي): يعيد انتاج حوار فيلم بوضوح اكثر.

#### **<Down Mix>**

عند تشغيل أسطوانة متعددة القنوات، يؤثر هذا الضبط على الإشارات الناتجة من خلال السماعات الأمامية و/أو الخلفية.

- **Surround Dolby**: يعيد انتاج صوت احاطة متعدد القنوات بواسطة توصيل مضخم صوت متوافق مع .Dolby Surround
- **Stereo**) الضبط الاولي): يعيد انتاج صوت تشغيل استيريو.

#### **<Screen Ratio>**

اختر نوع المراقب لمشاهدة صورة شاشة عريضة على المراقب الخارجي.

#### **16:9**

(الضبط الاولي) **LB 4:3 PS 4:3**

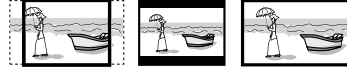

#### 2\***<File Type>**

حدد نوع ملف التشغيل عندما تحتوي الأسطوانة على أنواع مختلفة من الملفات.

- **Audio**: لتشغيل ملفات الصوت.
- **image Still**: لتشغيل ملفات الصورة الثابتة.
	- **Video**: لتشغيل ملفات الفيديو.
- **Video&Audio**) الضبط الاولي): لتشغيل ملفات الصوت وملفات الفيديو.
	- \*1 بخصوص قائمة رموز اللغات، راجع صفحة .46
- \*2 لمعرفة أنواع الملفات التي يمكن تشغيلها، راجع صفحة .45 إذا كان القرص لا يحتوي على ملفات من النوع المحدد، يتم تشغيل الملفات الموجودة بالأولوية التالية: الصوت، ثم الفيديو، ثم الصور الثابتة. يمكن تغيير هذه الإعدادات فقط بينما يكون العرض متوقفاً.

**الفيديو**

#### **عمليات التشغيل**

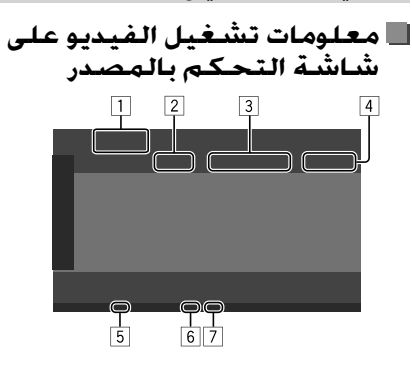

مثال على شاشة التحكم بمصدر تشغيل الفيديو DDX419BT للموديل

- 1 نوع الوسائط 2 حالة التشغيل 3 معلومات بند التشغيل الحالي (رقم العنوان/رقم الفصل/رقم المجلد/رقم الملف/ رقم المسار) 4 وقت التشغيل
	- 5 مؤشر IN) يضئ أثناء إدخال أسطوانة)
	- 6 مؤشر وضع التشغيل (تكرار/عشوائي)
		- 7 مؤشر نوع الملف

### **عمليات تشغيل التحكم بقائمة الفيديو**

يمكنك عرض شاشة التحكم بقائمة الفيديو أثناء تشغيل الفيديو.

 $\boxed{1}$ 

 • مفاتيح التشغيل المتاحة تختلف وفقا لنوع الأسطوانة ونوع الملف المختار .

#### **شغيل الفيديو ماعدا اسطوانة VCD**

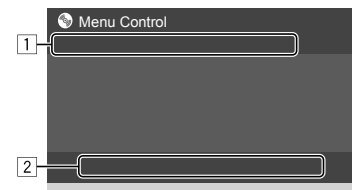

مثال على شاشة التحكم بقائمة الفيديو للموديل DDX419BT

لمس مفاتيح التشغيل يؤدي الى تنفيذ الاجراءات التالية: **[ZOOM**\***[**1 يعرض شاشة تحديد مقاس الصورة. 1 المس **[Zoom [** لتغيير مستوى تكبير ،**Zoom3** ،**Zoom2** ،**Zoom1**) الصورة **Full**: الضبط الاولي). اطار لتحريك**]** J**] [**K**] [**H**] [**I**]** المس 2 التكبير. **[Aspect [**يعرض شاشة اختيار نسبة الابعاد. المس **[Aspect [** لاختيار نسبة الابعاد. **<Full**\***<**:2 للصور الاصلية 16:9 إشارة 16:9 إشارة 4:3  $\Omega$ lo۱ **<Just<**: لمشاهدة صور 4:3 بشكل طبيعي على الشاشة العريضة إشارة 16:9 إشارة 4:3  $\overline{\circ}$ **<Normal**\***<**:2 للصور الاصلية 4:3 اشارة 16:9 **<Auto<**: بالنسبة للمصدر "DISC "والمصدر "USB "فقط: يتم اختيار نسبة طول الى

عرض الصورة اوتوماتيكيا لتناسب الاشارات القادمة.

### **الفيديو**

- **[Picture Adjust]** يعرض شاشة ضبط الصورة. لتشغيل**] DIM OFF]** او**] DIM ON]** المس 1 او اطفاء المعتم. 2 المس **[–]**/**[+]** لضبط البنود الاخرى.
	- **<Bright<**: يضبط السطوع  $(+15, -15)$
	- **<Contrast<**: يضبط التباين  $(10, +10)$ .
	- **<Black<**: يضبط السواد (10– إلى +10).
	- **<Color<**: يضبط اللون (10– إلى +10).
- **<Tint<**: يضبط درجة اللون (10– إلى +10).
- **<Sharpness<**: يضبط الوضوح (2– إلى +2).

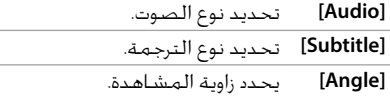

- \*1 عند ضبط [Aspect [على <Just <أو <Auto<، يتم تكبير/ تصغير الصورة بنسبة الطول إلى العرض وفق إعداد <Full<. قد لا يمكن استخدام هذه الميزة لبعض مصادر الفيديو.
	- \*2 أثناء تشغيل DivX مع ضبط <Ratio Screen <إلى [16:9] (صفحة 10 للاقراص/صفحة 14 لوضع USB(، قد تكون نسبة الطول إلى العرض غير معينة بشكل صحيح.

2 **[MENU [** يعرض قائمة الأسطوانة (DVD(. **[MENU T [**يعرض قائمة الأسطوانة (DVD(. **[Highlight [**يبدل إلى وضع قائمة الأسطوانة المباشرة. المس العنصر المطلوب لتحديده. **[CUR [**يعرض شاشة تحديد القائمة/المشهد. .بنداً يختار :**]**J**] [**K**] [**H**] [**I**]** • • **[Enter[**: يؤكد الاختيار. • **[Return[**: يعود إلى الشاشة السابقة.

#### **شغيل الفيديو لاسطوانة VCD**

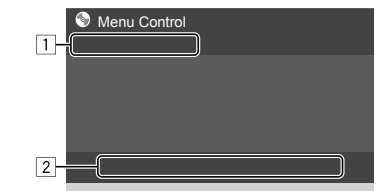

مثال على شاشة التحكم بقائمة الفيديو للموديل DDX419BT

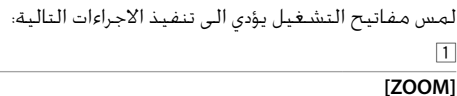

#### راجع "شغيل الفيديو ماعدا اسطوانة VCD " **[Aspect]**

 $\boxed{1}$ 

في صفحة .11  **[Picture Adjust]**

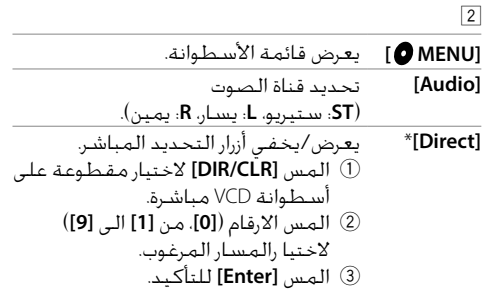

لالغاء آخر ادخال، المس **[CLR/DIR[**. **[Return [**يعرض الشاشة السابقة أو القائمة.

 \* يجب ايقاف التشغيل لالغاء تفعيل وظيفة التحكم بالعرض PBC اثناء تشغيل أسطوانة VCD عندما تكون وظيفة PBC فعالة.

## **USB**

يمكنك توصيل جهاز تخزين عالي السعة من فئة USB مثل ذاكرة USB أو مشغل صوتي رقمي، إلخ بالوحدة. • بالنسبة لانواع الملفات القابلة للعرض والمعلومات الاخرى، راجع الصفحات 45 و .47 • لا يمكنك توصيل جهاز كمبيوتر أو محرك أقراص صلبة محمول بطرف توصيل إدخال USB. • لا تستطيع توصيل جهاز USB عبر محور USB.

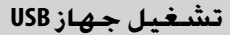

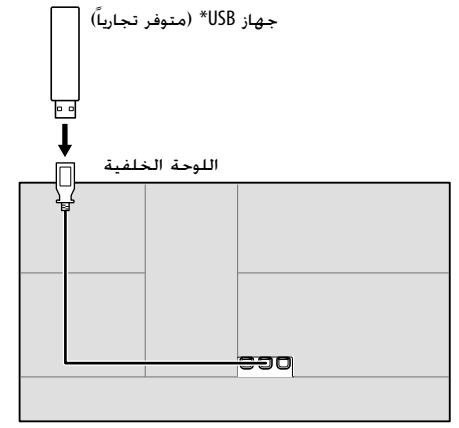

- يتغيّر المصدر إلى "USB" ويبدأ التشغيل. ّ • سوف يتم تشغيل جميع المقطوعات الموجودة على جهاز USB بصورة متكررة حتى تقوم بتغيير المصدر او تقوم بفصل جهاز USB.
- \* استخدم EX1U-CA لتمديد الكابل إذا لزم الأمر. (بحد أقصى 500 مللي أمبير، 5 فولت)

**عمليات التشغيل معلومات التشغيل و تشغيل المفتاح** • بخصوص معلومات التشغيل، راجع "شاشة التحكم في المصدر" في صفحة .7 • بخصوص عمليات تشغيل المفتاح، راجع "مفاتيح التشغيل الشائعة على شاشة التحكم بالمصدر" في صفحة .8 **اختيار نوع الملف الذي سيتم تشغيله** يمكن تحديد نوع الملف الذي سيتم تشغيله.  $\parallel$   $\parallel$   $\rangle$   $\rangle$  USB

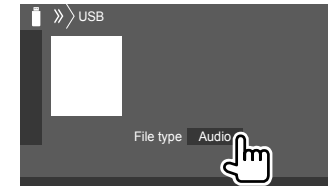

مثال على شاشة التحكم بمصدر USB للموديل DDX419BT

اختر نوع الملف كما يلي:

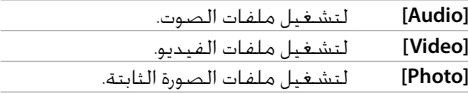

إذا لم يكن جهاز USB يحتوي على ملفات من النوع المحدد، يتم تشغيل الملفات الموجودة بالأولوية التالية: الصوت، ثم الفيديو، ثم الصور الثابتة. يمكن تغيير هذه الإعدادات فقط بينما يكون العرض متوقفاً.

**اختيار مجلد/مسار من القائمة** على شاشة التحكم بالمصدر، المس كما يلي: **<sup>1</sup>يعرض قائمة المجلدات/المسارات. المحدد. <sup>2</sup>حدد المجلد (**1**)، ثم البند (**2**) في المجلد**

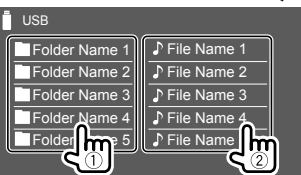

مثال على شاشة قائمة USB للموديل BT419DDX

اختر بند في كل طبقة الى ان تصل الى الملف المرغوب وتختاره.

**اختيار مجلد/مسار باستخدام البحث الابجدي** (قابل للتطبيق فقط للملف الصوتي) يمكن اختيار مجلد او ملف صوت بادخال الحرف الاول الذي تريد البحث عنه.

**البحث عنه. <sup>1</sup>اختر قائمة (المجلد او المسار) الذي تريد** على شاشة قائمة USB، المس كما يلي:

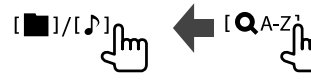

• [ ]: قائمة المجلد

## **Android**

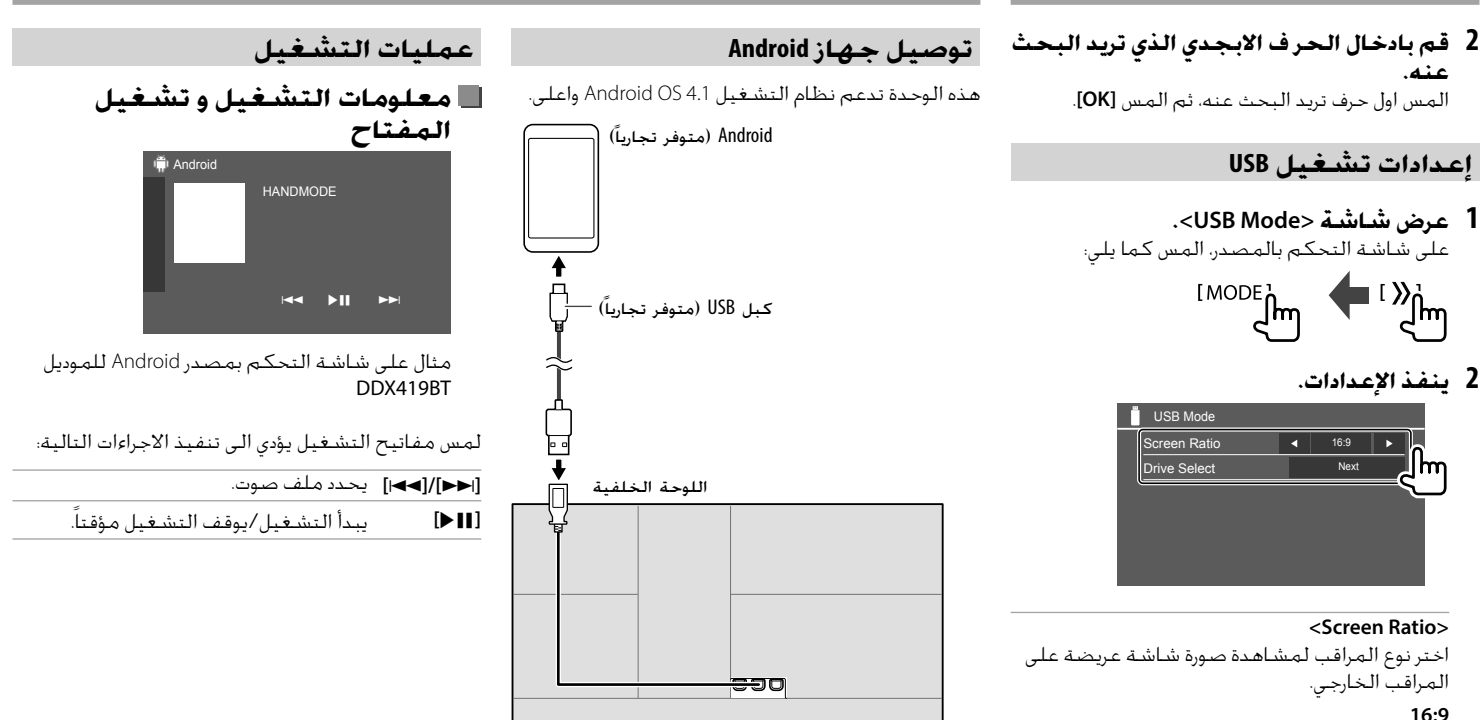

عند توصيل جهاز Android، يظهر "MODE HAND". يمكن التحكم بجهاز Android باستخدام تطبيق مشغل الوسائط المثبت في جهاز Android.

**<Drive Select>**

 • **Next**: التبديل بين مصدر الذاكرة الداخلي والخارجي للجهاز المتصل (مثل الهاتف الجوال).

(الضبط الاولي) **LB 4:3 PS 4:3**

**USB**

## **iPhone/iPod**

### **iPhone/iPod توصيل**

 • بالنسبة لانواع اجهزة iPod/iPhone القابلة للعرض والمعلومات الاخرى، راجع صفحة .47 • لا تستطيع مشاهدة الفيديو.

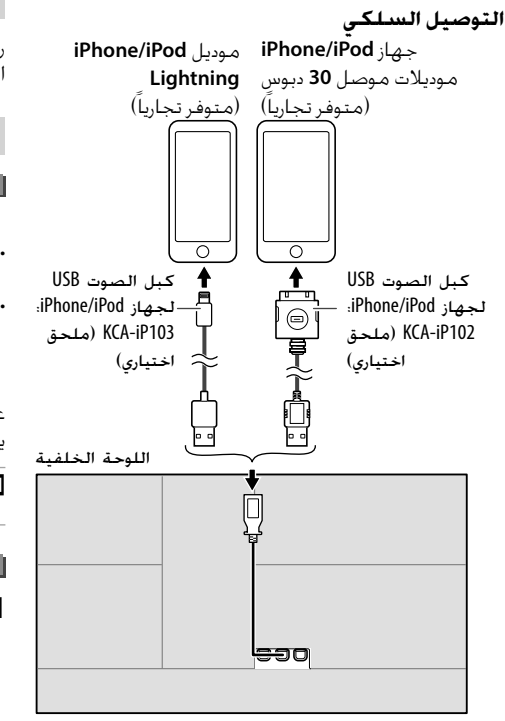

#### **توصيل Bluetooth**

قم باجراء اقتران لجهاز iPod/iPhone مع هذه الوحدة عبر Bluetooth.) صفحة 22)

**اختيار جهاز العرض عبر اسلوب التوصيل**

راجع **<Setup Smartphone <**على صفحة 34 لمزيد من المعلومات.

#### **عمليات التشغيل**

- **معلومات التشغيل و تشغيل المفتاح**
- بخصوص معلومات التشغيل، راجع "شاشة التحكم في المصدر" في صفحة .7 • بخصوص عمليات تشغيل المفتاح، راجع "مفاتيح التشغيل الشائعة على شاشة التحكم بالمصدر" في صفحة .8

عمليات تشغيل مفاتيح اضافية: لمس مفاتيح التشغيل يؤدي الى تنفيذ الاجراءات التالية.

**[ ]** يحول الفيديو على الشاشة **Smartphone < <Setup**.) صفحة 34)

## **اختيار ملف صوت من القائمة**

على شاشة التحكم بالمصدر، المس كما يلي: **<sup>1</sup>قم بعرض قائمة الصوت.** ⊺ Q<sub>∩</sub>

### **2 اختر فئة (**1**)، ثم البند المرغوب (**2**).**

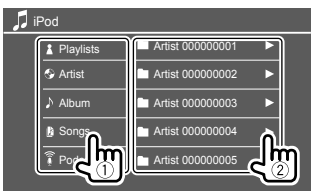

اختر بند في كل طبقة الى ان تصل الى الملف المرغوب وتختاره. .<br>• تختلف الفئات المتاحة وفقًا لنوع جهاز iPhone/iPod.

#### **إعدادات لتشغيل iPod/iPhone**

- **1 عرض شاشة <iPod Mode>.**<br>على شاشة التحكم بالمصدر، المس كما يلي:  $\int_{\mathsf{MODE}} \mathsf{L}$ 
	- **2 ينفذ الإعدادات.**

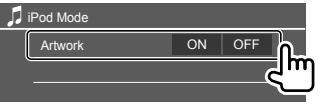

#### **<Artwork>**

- **ON**) الضبط الاولي): يعرض الاعمال الفنية لملفات التشغيل.
	- **OFF**: يخفي الاعمال الفنية لملفات التشغيل.

يتغيّر المصدر إلى "iPod" ويبدأ التشغيل. ّ

**الراديو**

### **الاستماع الى الراديو**

يقوم الجهاز بالتبديل الى مشهد تنبيه FM تلقائيا عند استقبال اشارة تنبيه من محطة بث FM.

### **معلومات التشغيل على شاشة التحكم بالمصدر**

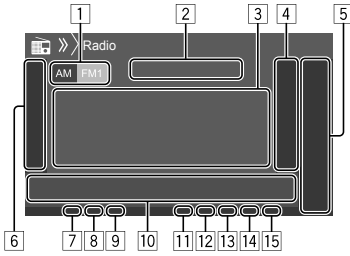

- (FM3/FM2/FM1/AM) الموجة يحدد 1
	- 2 تردد المحطة الحالية/حالة RDS
		- 3 معلومات النص
- يؤدي لمس **[>]** إلى تمرير النص في حالة عدم عرض النص بالكامل.
- يؤدي لمس **[Text Radio [**إلى تبديل المعلومات بين .PTY ورمز Radio Text Plus و Radio Text
- 4 يعرض نافذة المحطات المضبوطة مسبقا (صفحة 17)
	- $[P1] [P5]$  5
	- (المس) يختار المحطة المضبوطة مسبقاً.
		- (تابع الضغط) يخزن المحطة الحالية.
	- 6 يعرض/يخفي مفاتيح التشغيل المتاحة الاخرى\*
		- 7 مؤشر NEWS
		- 8 مؤشر AF

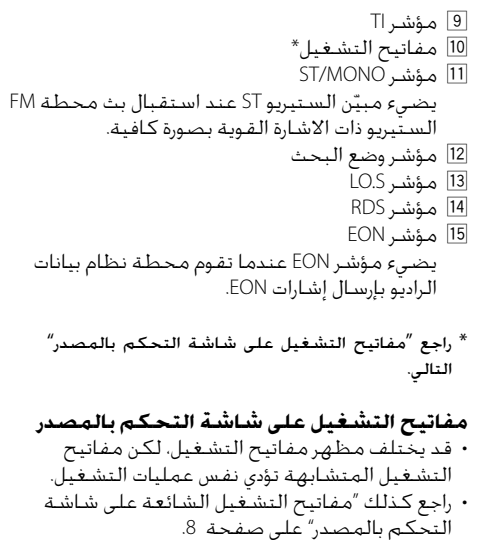

لمس مفاتيح التشغيل يؤدي الى تنفيذ الاجراءات التالية: 6

- (تابع الضغط) **[ AME [**يقوم بالإعداد المسبق للمحطات تلقائياً. **[MONO**\***[**1 يفعل وضع الصوت غير المجسم لتحسين
- استقبال FM) سيتم فقدان تأثير الصوت المجسم). • يضئ مؤشر MONO أثناء تنشيط وضع الصوت الأحادي. • لابطاله، المس **[MONO [**مرة اخرى.

(FM RDS مزايا بخصوص (1**]**\***TI]** ينشط وضع استقبال معلومات المرور TI في وضع الاستعداد. • اثناء تنشيط وضع استقبال معلومات المرور TI، تكون الوحدة جاهزة للتحويل الى وضع معلومات المرور اذا توفرت. يضيء مؤشر TI باللون الأبيض. • إذا أضاء مؤشر TI باللون البرتقالي، قم بالتوليف إلى محطة أخرى توفر إشارات نظام بيانات الراديو. • يتم حفظ ضبط مستوى الصوت لمعلومات المرور تلفائيًا. فـي المرة .<br>ا القادمة التي تقوم فيها الوحدة بالتبديل إلى معلومات المرور، يتم ضبط مستوى الصوت الى المستوى السابق. • لابطاله، المس **[TI [**مرة اخرى. **[MODE**\***[**1 يغير الإعدادات لاستقبال الراديو على شاشة .**<Radio Mode>** (FM RDS مزايا بخصوص (2\*1**]**\***PTY]**

يدخل إلى وضع بحث PTY. 1 المس **[PTY[**. 2 المس واستمر بلمس رمز PTY للبحث عنه. فـى حـالـة وجـود مـحـطـة تبـث برنامـجًـا برمـز PTY ֦֧֖֖֚֚֚֚֚֚֚֚֚֚֚֚֚֚֚֚֚֚֚֝֝֝֝֝֝֝֝֝֝֬֝<del>֛</del><br>֧֪֪֪ مماثل للذي حددته، يتم التوليف إلى هذه المحطة. **[SEEK [**يقوم بتغيير وضع البحث للموديل .**[**S**]/[**T**]** • **1AUTO**) الضبط الاولي): البحث التلقائي • **2AUTO**: يقوم بتوليف المحطات المضبوطة مسبقا واحدة بعد الأخرى • **MANU**: البحث اليدوي

 $\overline{10}$ 

### **الراديو**

- **[**T**[/]**S **[**يبحث عن محطة. .<br>تختلف طريقة البحث وفقًا لوضع البحث المحدد (انظر أعلاه).
	- \*1 يظهر فقط عند تحديد FM كمصدر.
- \*2 تتوافر اللغات الإنجليزية/الإسبانية/الفرنسية/الألمانية/ الهولندية/البرتغالية فقط للغة النص هنا. في حالة تحديد لغة أخرى في <Language) <صفحة 34)، فسيتم تعيين لغة النص على اللغة الإنجليزية.

### **تخزين المحطات في الذاكرة مسبقا**

يمكنك إجراء ضبط مسبق لعدد 5 محطات لكل موجة.

**الضبط المسبق التقائي — AME) الذاكرة التلقائية)**

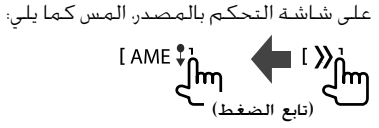

يتم البحث عن محطات المحلية ذات الإشارات الأقوى ويتم تخزينها تلقائياً.

- **الضبط المسبق اليدوي 1 قم بالتوليف إلى المحطة التي تريد ضبطها** مسبقاً.<br>[ا**⊲⊲**ا/ا◄◄ا] ျာက
	- **2 حدد رقم ضبط مسبق للتخزين عليه.**

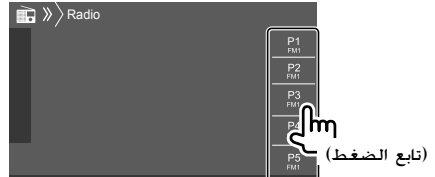

مثال على شاشة التحكم بمصدر الراديو للموديل DDX419BT

يتم تخزين المحطة المختارة في الخطوة 1 الى الرقم المضبوط مسبقا **[1P [**الى **[5P[**.

**تحديد المحطة المضبوطة مسبقاً**

- **المسبق. 1 حدد الموجة، ثم قم بعرض نافذة الضبط** على شاشة التحكم بالمصدر، المس كما يلي:
	- $I(X)$   $\uparrow$   $IAMJ/IFM$ <sup>1</sup> $\uparrow$

**2 اختر محطة ضبط مسبق.**

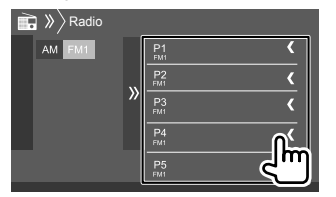

- مثال على نافذة محطة الضبط المسبق للموديل DDX419BT
	- **لاخفاء النافدة:** المس **[ ]**.

### **إعدادات لمزايا نظام بيانات راديو FM**

**1 عرض شاشـة <Radio Mode>.**<br>على شاشة التحكم بالمصدر، المس كما يلي:

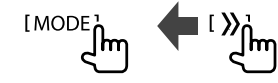

**2 ينفذ الإعدادات.**

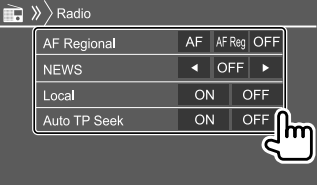

**الراديو**

## **Spotify**

#### **<AF Regional>**

- عند القيادة في منطقة يكون استقبال موجة FM فيها غير قوي بما يكفى، يقوم هذا الجهاز تلقائيًا بالتوليف ً إلى محطة أخرى في نظام بيانات راديو FM لنفس الشبكة، وربما تبث المحطة نفس البرنامج بإشارات
	- أقوى— استقبال تعقب الشبكة.
	- يختار وضع استقبال تعقب الشبكة.
	- **AF**: يقوم بالتبديل إلى محطة أخرى. قد يختلف البرنامج عن الذي يتم استقباله حاليًا. يضيء مبيّن<br>'' ً الصوت الاحادي AF.
- **Reg AF**: يبدل إلى محطة أخرى تبث نفس البرنامج. يضيء مبيّن الصوت الاحادي AF.<br>معصد الاستفاد الاحداث
	- **OFF**) الضبط الاولي): يلغي تنشيط الوظيفة.

يضئ مؤشر RDS عندما يكون استقبال تعقب الشبكة نشطا وتعذر العثور على محطة لنظام بيانات راديو FM. ً

#### \***<NEWS>**

• **min00** إلى **min**:**90** يفعل استقبال الأخبار في وضع الاستعداد باختيار المدة الزمنية لتعطيل الانقطاع. يضيء مبيّن الصوت الاحادي NEWS.<br>محمد (ن • **OFF**) الضبط الاولي): يلغي تنشيط الوظيفة.

#### **<Local>**

- **ON**: تقوم الوحدة بالموالفة فقط إلى محطات FM ذات الإشارات الـقـويـة بـصـورة كـافـيـة. يـضـيء مـبيّن<br>.. الصوت الاحادي S.LO.
	- **OFF**) الضبط الاولي): يلغي تنشيط الوظيفة.

#### **<Auto TP Seek>**

 • **ON**) الضبط الاولي): يبحث تلقائيا عن محطة ذات افضل استقبال لمعلومات المرور اذا كان الاستقبال الحالي للمحطة الحالية ضعيفا. • **OFF**: يلغي تنشيط الوظيفة.

\* يتم حفظ ضبط مستوى الصوت لمعلومات المرور تلقائيًا. في المرة التالية التي تقوم فيها الوحدة بالتبديل إلى معلومات المرور، يتم تعيين مستوى الصوت على المستوى السابق.

بواسطة Spotify، تكون الموسيقى الخاصة بك في اي مكان كان. اثناء العمل في الخارج او في الحفلة او اثناء الاسترخاء، ستكون الموسيقى المفضلة لك بين يديك. توجد ملايين من اغنيات Spotify —من الاغنيات القديمة المفضلة الى احدث الاعاني. فقط اختر الموسيقى المفضلة، او دع Spotify يدهشك.

> يمكن جعل بيانات Spotify تتدفق من جهاز .Android أو iPod touch/iPhone

- نظراً لأن Spotify خدمة مقدمة من طرف ثالث، فإن
- المواصفات عرضة للتغيير دون إشعار مسبق. ووفقاًلذلك، قد ينخفض التوافق أو قد تصبح بعض أو كل الخدمات
	- غير متوفرة.
- ولا يمكن تشغيل بعض وظائف Spotify من هذه الوحدة.
- وفي حالة وجود مشاكل تتعلق باستخدام التطبيق، اتصل .<www.spotify.com> على Spotify بشركة

### **التحضير**

**تثبيت التطبيق** يجب أن يكون Bluetooth مدمجاً في الهاتف الذكي ويجب أن يدعم الأوضاع التالية: • SPP) نمط المنفذ التسلسلي) • DP2A) نمط توزيع الصوت المتقدم) قم بتأسيس اتصال بالإنترنت باستخدام LTE أو G3 أو EDGE أو WiFi. تأكد من تسجيل الدخول إلى التطبيق على هاتفك الذكي. وإذا لم يكن لديك حساب Spotify، يمكنك إنشاء حساب مجاناً من هاتفك الذكي أو على <com.spotify.www<.

### **Spotify**

قم بتثبيت أحدث إصدار من تطبيق Spotify على هاتفك المحمول.

- لاجهزة Android: ابحث عن "Spotify "في متجر Play Google للعثور على أحدث إصدار وتثبيته.
- لأجهزة iPhone/touch iPod: ابحث عن "Spotify "في متجر التطبيقات iTunes Apple للعثور على أحدث إصدار وتثبيته.

### **توصيل الجهاز**

#### **لاجهزة Android**

قم بموالفة جهاز Android مع هذه الوحدة عبر Bluetooth. (صفحة 22)

#### **iPod touch/iPhone لأجهزة**

- عبر طرف توصيل إدخال USB: صل جهاز iPhone/touch iPod بواسطة كبل. (صفحة 15)
	- بخصوص موديلات Lightning: استخدم 103iP-KCA (ملحق اختياري).
- بخصوص موديلات موصل 30 دبوس: استخدم 102iP-KCA (ملحق اختياري).
- عبر Bluetooth: قم بموالفة iPod touch/iPhone مع هذه الوحدة. (صفحة 22)

### **اختيار جهاز**

لاختيار جهاز العرض عبر اسلوب التوصيل الذي تستخدمه، راجع **<Setup Smartphone <**في صفحة .34

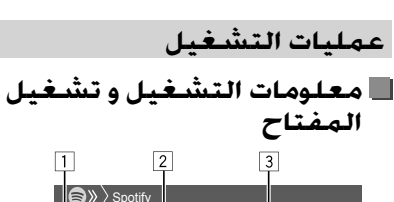

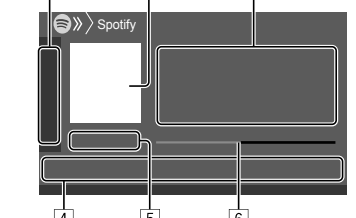

كما يمكنك تشغيل Spotify باستخدام جهاز تحكم عن بعد اختياري 340DV-RC\*.1 يمكن فقط التحكم بالعرض والايقاف المؤقت والتخطي بواسطة جهاز التحكم عن بعد.

$$
\begin{array}{r|l} \hline \hline 1 & \text{if } 1 & \text{if } 2 & \text{if } 3 & \text{if } 4 & \text{if } 5 & \text{if } 6 & \text{if } 6 & \text{if }
$$

\*1 بالنسبة إلى الموديل BT4019DDX: قم بشراء وحدة تحكم عن بعد اختيارية. 231KNA-RCDV \*2 راجع "مفاتيح التشغيل على شاشة التحكم بالمصدر" التالي.

**مفاتيح التشغيل على شاشة التحكم بالمصدر** • قد يختلف مظهر مفاتيح التشغيل، لكن مفاتيح التشغيل المتشابهة تؤدي نفس عمليات التشغيل. • راجع كذلك "مفاتيح التشغيل الشائعة على شاشة التحكم بالمصدر" على صفحة .8

لمس مفاتيح التشغيل يؤدي الى تنفيذ الاجراءات التالية:  $\boxed{1}$ 

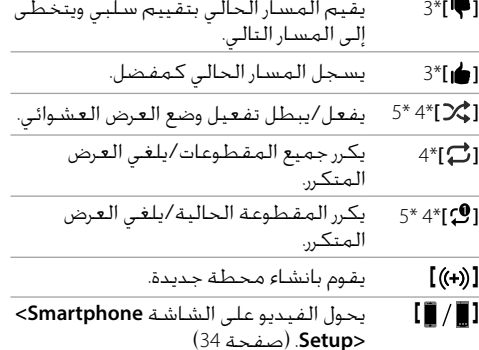

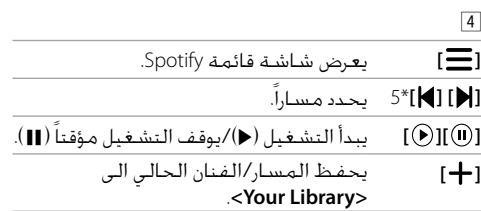

### **Spotify**

- \*3 غير متاح للمقطوعات في قائمة العرض.
	- \*4 غير متاح للمقطوعات في الراديو.
- \*5 متاح فقط لمستخدمي الحساب الفاخر.

### **انشاء محطتك (بدء الراديو)**

البدء بتشغيل الراديو هو للبدء بقناة الراديو بناءا على مقطوعة العرض الحالية.

### **يقوم بانشاء محطتك الخاصة.**

على شاشة التحكم بالمصدر، المس كما يلي:

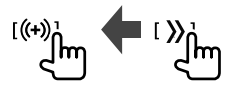

- يتم انشاء محطة ويبدأ التشغيل تلقائيا. • يمكن اضفاء طابع شخصي على محطتك بالتحريك للاعلى (**[ ]**) أو للاسفل (**[ ]**). – لا تستطيع التحريك للاعلى او للاسفل اثناء ادراج المقطوعات في قائمة العرض.
- قد لا تتوفر ميزة تخصيص المحطات حسب الطلب بناءا على المقطوعة.
- **اختيار مسار**
- على شاشة التحكم بالمصدر، المس كما يلي: **<sup>1</sup>قم بعرض شاشة قائمة Spotify.**
- **2 اختر نوع القائمة، ثم اختر البند المرغوب.**
- تختلف انواع القائمة المعروضة وفقا للمعلومات المرسلة من Spotify.

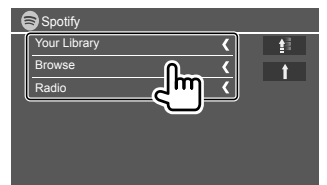

• للعودة للطبقة الرئيسية، المس **[ ]**. • للعودة للطبقة العليا، المس **[ ]**.

**المكونات الخارجية الأخرى**

### **AV-IN**

**توصيل مكونة خارجية** راجع صفحة 43 لمزيد من المعلومات.

### **بدء التشغيل**

- **1 حدد "IN-AV "كمصدر.**
- **تشغيل المصدر. <sup>2</sup>شغل جهاز الكمبونانت الموصول وابدأ**
- **تغيير اسم IN-AV** يمكن تغيير اسم IN-AV المعروض على شاشة التحكم بالمصدر. • هذا الإعداد لا يؤثر على اسم المصدر المعروض على الشاشة الرئيسية.
	- **1 عرض شاشـة <VIDEO Mode>.**<br>على شاشة التحكم بالمصدر، المس كما يلي:  $\int_{M^2}^{M^2}$ 
		- **2 اختر اسم IN-AV.**

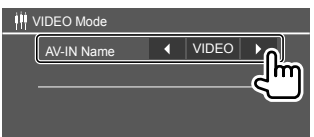

### **استخدام كاميرا**

قم بتركيب كامير الرؤيا الامامية او كاميرا الرؤيا الخلفية (تباع بشكل منفصل) في المكان المناسب وفقا للتعليمات المرفقة من الكاميرا.

### **توصيل الكاميرا**

راجع صفحة 43 لمزيد من المعلومات. • لاستخدام كاميرا الرؤية الخلفية، يجب توصيل سلك عكسـي (REVERSE). (صفحة 44)

### **استخدام كاميرا**

 • بخصوص الإعدادات، راجع **<Camera Front <**او **<Camera Rear <**في صفحة .33

### **لعرض شاشة كاميرا الرؤية الخلفية**

يتم عرض شاشة الرؤية الخلفية بواسطة تغير ذراع ناقل الحركة إلى وضع الرجوع للخلف (R (عندما يكون **Rear < <Interruption Camera** مضبوطا الى **[ON[**.) صفحة 33) • تظهر رسالة تحذير على الشاشة. لمسح رسالة التحذير، المس الشاشة.

كما يمكن مشاهدة شاشة الرؤية الامامية. عند تحويل ذراع ناقل الحركة من وضع الرجوع للخلف (R (الى اي مواضع اخرى. راجع **<Interruption Camera Front <**على صفحة .33

#### **لعرض شاشة الكامير يدويا**

- عند ضبط **<Camera Front <**الى **[ON[**، يتم عرض الصورة من كاميرا الرؤية الامامية. (صفحة 33)
- عند ضبط **<Camera Front <**الى **[OFF[**، يتم عرض الصورة من كاميرا الرؤية الخلفية. (صفحة 33)

على قائمة الطريق المختصر المنسـدلة، المس كما يلي:<br>Camera ]<br>صلم

### **عمليات التشغيل بينما تكون شاشة الكاميرا معروضة**

**لتحويل الشاشة بين كاميرا الرؤية الامامية وكاميرا الرؤية الخلفية**

المس المنطقة المبينة ادناه.

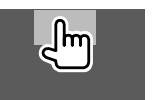

## **لضبط الصورة**

المس المنطقة المبينة ادناه.

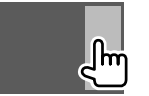

يتم عرض التحكم بقائمة الفيديو. للتفاصيل، راجع "عمليات تشغيل التحكم بقائمة الفيديو" في صفحة .11 • للخروج من شاشة التحكم بقائمة الفيديو، المس نفس المنطقة مرة اخرى.

## **لعرض خطوط التوجيه لصف السيارة**

اضبط **<Guidelines Parking <**الى **[ON**) **[**صفحة 33) او المس المنطقة المبينة ادناه.

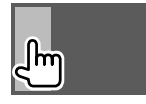

 • لاغلاق خطوط الدليل صف السيارة، المس نفس المنطقة مرة اخرى.

#### **للخروج من شاشة الكاميرا** اضغط على **HOME** في لوحة الشاشة، أو المس المنطقة المبينة ادناه.

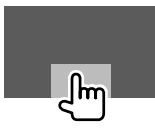

### **استخدام وحدة الملاحة الخارجية**

(غير قابلة للتطبيق في الموديلات المخصصة لاندونيسيا)

يمكن توصيل وحدة ملاحة خارجية (الوحدة -610KNA أو 630G-KNA: كمالية اختيارية) الى طرف الادخال NAV بحيث يمكن مشاهدة شاشة الملاحة. (صفحة 43) • يصدر توجيه الملاحة عن طريق السماعات الأمامية حتى أثناء الاستماع لمصدر صوتي.

## **المكونات الخارجية الأخرى**

### **عرض شاشة الملاحة**

 • بخصوص الإعدادات لاستخدام وحدة الملاحة، راجع صفحة .34

> **حدد "NAV "كمصدر.** على الشاشة الرئيسية، المس كما يلي:

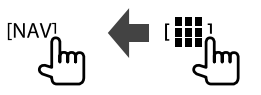

· أثناء عرض شـاشـة الـمـلاحـة، تَتاح عـمـليات الـشـاشـة الـتـي تعمل باللمس لوظيفة الملاحة فقط. • يتم تثبيت نسبة الطول إلى العرض الخاصة بشاشة الملاحة على **<FULL <**بغض النظر عن ضبط **<Aspect<**.) صفحة 12).

**عند استلام مكالمة اثناء دليل الملاحة**

تتغير الشاشة تلقائيا. للعودة إلى شاشة الملاحة، المس .**[ ]**

**لإنهاء شاشة الملاحة**

على قائمة الطريق المختصرة المنسدلة (صفحة 8)، .**[Current Source]** المس

## **Bluetooth®**

### **معلومات**

Bluetooth عبارة عن تكنولوجيا اتصال راديو لاسلكي قصير المدى للأجهزة النقالة مثل الهواتف الجوالة والحاسبات المحمولة والأجهزة الأخرى. ويمكن توصيل الأجهزة المزودة Bluetooth دون كبلات والاتصال ببعضها البعض.

### **ملاحظة**

 • لا تقم أثناء القيادة بإجراء تشغيل معقد مثل الاتصال بالأرقام، باستخدام دليل الهاتف، إلخ. وعندما تقوم بتنفيذ هذه العمليات، قم بإيقاف سيارتك في مكان آمن. • قد لا يتم توصيل بعض أجهزة Bluetooth بهذه الوحدة اعتماداً على نسخة Bluetooth الخاصة بالجهاز. • قد لا تعمل هذه الوحدة مع بعض أجهزة Bluetooth. • قد تختلف ظروف التوصيل اعتماداً على الظروف المحيطة. • بالنسبة لبعض أجهزة Bluetooth، يتم فصل الجهاز عند إيقاف تشغيل الوحدة. • إذا كان هاتفك الجوال يدعم خاصية PBAP) وظيفة الوصول إلى دليل الهاتف)، يمكنك عرض البنود التالية على لوحة اللمس عندما يكون الهاتف الجوال موصولا. – دليل الهاتف – المكالمات الصادرة والمكالمات المستلمة والمكالمات التي لم يتم الرد عليها (حتى 10 إدخالات اجمالا)

#### **التحضير**

بالنسبة إلى الموديل BT419DDX: اختر الميكرفون (داخلي او خارجي) لاستخدامه. راجع **<SETUP MIC <**على صفحة .28 :DDX4019BT/DDX419BTM للموديل صل وقم بتثبيت الميكرفون مسبقا. للتفاصيل، راجع صفحة .44

### **التوصيل**

عندما توصل جهازاً مزوداً Bluetooth بالوحدة لأول مرة: 1 قم بتسجيل الجهاز بموالفة الوحدة والجهاز. 2 صل الجهاز الى الوحدة. (صفحة 23)

### **تسجيل جهاز Bluetooth جديد**

يسمح الاقتران للأجهزة المزودة Bluetooth بالاتصال ببعضها البعض.

- تختلف طريقة الاقتران تبعاًلإصدار Bluetooth الخاص بالجهاز.
- بالنسبة للجهاز المزود بإصدار 2.1 Bluetooth: يمكنك إجراء عملية الاقتران للجهاز والوحدة باستخدام SSP) الاقتران البسيط الآمن) الذي لا يتطلب سوى التأكيد.
	- بالنسبة للجهاز المزود بإصدار 2.0 Bluetooth: تحتاج لإدخال رمز PIN على كل من الجهاز والوحدة لإجراء الاقتران.
	- بمجرد حدوث الاتصال، يتم تسجيله في الوحدة حتى إذا أعدت ضبطها. يمكن تسجيل ما يصل إلى 5 أجهزة بشكل إجمالي.
	- يمكن توصيل جهازين لهاتف Bluetooth وجهاز واحد لصوت Bluetooth في آن واحد.
- ومع ذلك، عند اختيار "Audio BT "كمصدر، يمكنك الاتصال بخمسة اجهزة صوت Bluetooth والتبديل بين هذه الاجهزة الخمسة.
- لاستخدام وظيفة Bluetooth، سوف تحتاج إلى تشغيلها في الجهاز.

### **Bluetooth®**

#### **مزاوجة الصوت**

عندما يكون البند **<Pairing Auto <**مضبوط الى **[ON[** (صفحة 28)، يتم مزاوجة اجهزة نظام التشغيل iOS) مثل هاتف iPhone (تلقائيا عند التوصيل عبر كبل USB.

#### **إجراء اقتران جهاز Bluetooth باستخدام SSP (لإصدار 2.1 Bluetooth(**

عندما يكون جهاز Bluetooth متوافقاً مع إصدار 2.1 Bluetooth، يتم إرسال طلب الاقتران من جهاز متاح.

- **Bluetooth الخاص بك. <sup>1</sup>ابحث عن الوحدة ("4DDX ("من جهاز**
- **والوحدة. <sup>2</sup>قم بتأكيد الطلب على كل من الجهاز**

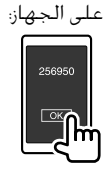

على الوحدة:

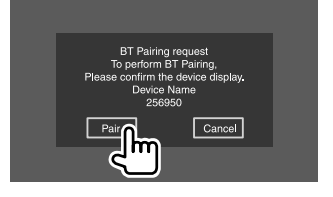

**لرفض الطلب:** المس **[Cancel[**.

**إجراء اقتران جهاز Bluetooth باستخدام رمز PIN (لإصدار 2.0 Bluetooth(** على الشاشة الرئيسية، المس كما يلي: **<sup>1</sup>عرض شاشة <Set Code PIN<.**

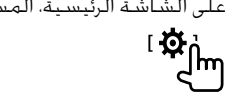

ثم، على الشاشة **<Setup<**، المس كما يلي: **[Enter] : <Bluetooth Setup> [System]**

على الشاشة **<Setup Bluetooth<**، المس كما يلي: **<PIN Code> : [0000]**

إذا كنت تريد تجاوز تغيير رمز PIN، انتقل إلى الخطوة .<sup>3</sup> **<sup>2</sup>قم بتغيير رمز PIN.**

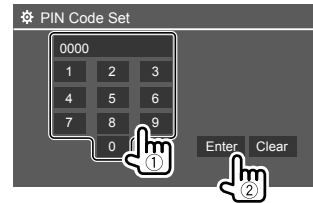

- لالغاء آخر ادخال، المس **[Clear[**. • لالغاء رمز التعريف الشخصي، المس **[Clear [**واستمر بلمسه.
	- **Bluetooth الخاص بك. <sup>3</sup>ابحث عن الوحدة ("4DDX ("من جهاز**
- **الخاص بك. <sup>4</sup>اختر الوحدة ("4DDX ("على جهاز Bluetooth**
- في حالة طلب ادخال رمز التعريف الشخصي، قم بادحال "0000" (مبدئي) او رقم التعريف الشخصي الجديد الذي قمت بادخاله في الخطوة .2 • عند اكتمال الاقتران، يتم تسجبل الجهاز في الشاشة .**<Paired Device List>**

**ملاحظة** • يتم تعيين رمز PIN في البداية على "0000". • أقصى عدد أرقام في رمز PIN هو 15 رقماً.

**توصيل/فصل جهاز Bluetooth مسجل**

على الشاشة الرئيسية، المس كما يلي: **<sup>1</sup>عرض شاشة <List Device Paired<.**

ثم، على الشاشة **<Setup<**، المس كما يلي: **[Enter] : <Bluetooth Setup> [System]**

على الشاشة **<Setup Bluetooth<**، المس كما يلي: **[Enter] : <Paired Device List>**

**2 اختر الجهاز (**1**) الذي تريد توصيله، ثم اختر .(**2**) [Connection]**

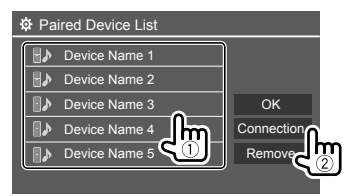

**3 اختر الجهاز (**1**) لتوصيله، ثم ارجع الى .(**2**) <Paired Device List>**

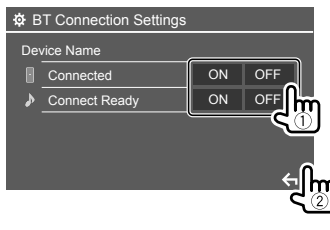

اختر **[ON**) **[**للتوصيل) او **[OFF**) **[**لالغاء التوصيل). : الهاتف الجوال : جهاز الصوت

**4 صل الجهاز المختار.**

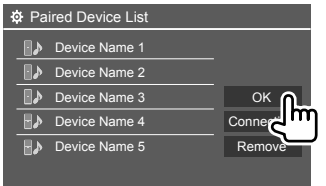

 • تظهر الحالات كما يلي: **<Connecting<**: عملية التوصيل جارية. **<Connected<**: تم تنفيذ التوصيل. **<Ready Connect<**: يمكن تنفيذ التوصيل. **<Disconnecting<**: عملية الفصل جارية. **<Disconnected<**: لم يتم تنفيذ التوصيل. • عند توصيل هاتف محمول عبر توصيل Bluetooth، يتم عرض مؤشر قوة الاشارة ومستوى البطارية عند الحصول على معلومات من الجهاز.

**لالغاء الجهاز المسجل:** قم بتنفيذ الخطوة ،1 واختر الجهاز الذي تريد حذفه في الخطوة 2، ثم المس .**[Remove]** • تظهر رسالة للتأكيد. المس **[Yes[**.

### **هاتف جوال مزود بوظيفة Bluetooth**

### **عند استقبال مكالمة...**

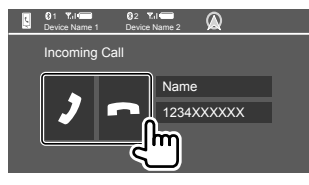

### لمس مفاتيح التشغيل يؤدي الى تنفيذ الاجراءات التالية:

**[ ]** يرد على المكالمات الواردة.

يرفض مكالمة. **[ ]**

- يتم عرض معلومات المكالمة إذا تم الحصول عليها.
- تشغيل الهاتف غير متاح اثناء عرض الصورة من الكاميرا الموصولة.
- عند استلام مكالمة اثناء توجيه الملاحة، تتحول الشاشة تلقائيا.
	- للعودة إلى شاشة الملاحة، المس **[ ]**.

### **اثناء اجراء مكالمة...**

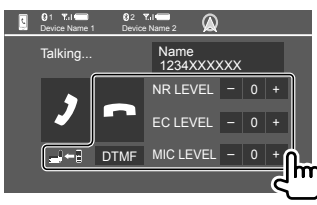

لمس مفاتيح التشغيل يؤدي الى تنفيذ الاجراءات التالية:

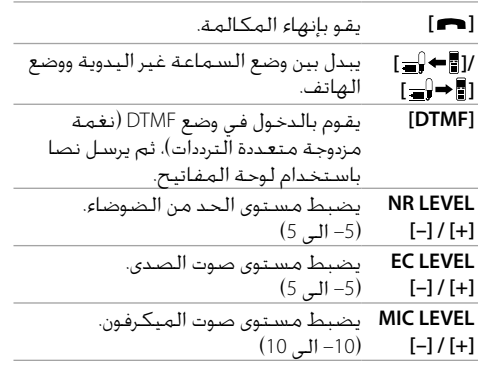

قم بتنفيذ الافعال التالية على لوحة العرض لضبط مستوى صوت المكالمة او سماعة الاذن. .J/K الصوت مستوى زر اضغط :DDX419BTM/DDX419BT BT4019DDX: ادر مقبض مستوى الصوت.

### **إجراء مكالمة**

- على الشاشة الرئيسية، المس كما يلي: **<sup>1</sup>اعرض شاشة التحكم في الهاتف. ITEL1** 
	- **2 تحديد طريقة إجراء مكالمة.**

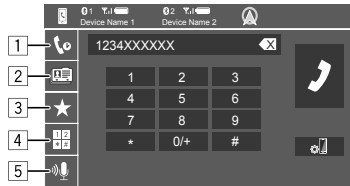

- 1 من سجل المكالمات\* (المكالمات التي لم تتم الاجابة عليها/المكالمات المستلمة/ المكالمات الصادرة) 2 من دليل الهاتف\* 3 من قائمة الضبط المسبق (صفحة 26) 4 استخدام إدخال الرقم مباشرة 5 استخدام الاتصال بواسطة الصوت
- \* قابل للاستخدام فقط للهاتف المحمول المتوافق مع خاصية PBAP) وظيفة الوصول إلى دليل الهاتف).
- **3 اختر جهة اتصال (**1**)، ثم قم بإجراء مكالمة .(**2**)**
	- عند اختيار البند 1 او 2 او 3 في الخطوة :2

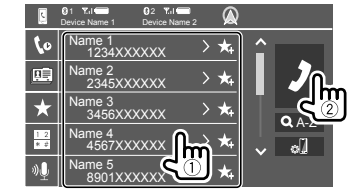

#### **لاستخدام البحث الابجدي على دليل الهاتف**

- .**[ A-Z ]** المس 1
- 2 المس اول حرف تريد البحث عنه في لوحة المفاتيح. للبحث عن رقم، المس **[1,2,3...]**.
	- 3 اختر جهة اتصال تريد الاتصال بها من القائمة.

البحث في دليل الهاتف يؤدي الى: قد يتأثر إعداد "ترتيب الفرز" او "ترتيب العرض" او اي إعدادات مكافئة اخرى للهاتف وتظهر نتائج بحث مختلفة (عرض الصفحة) لدليل الهاتف على الوحدة الرئيسية.

### **لعرض ارقام هاتف اخرى لفس جهة الاتصال**

يمكن تخزين ما يصل إلى 10 أرقام هاتف لكل جهة اتصال. 1 المس **[ ]**. 2 اختر جهة اتصال تريد الاتصال بها من القائمة.

### عند اختيار البند 4 في الخطوة :2

**اختر رقم الهاتف (**1**)، ثم قم بإجراء مكالمة .(**2**)**

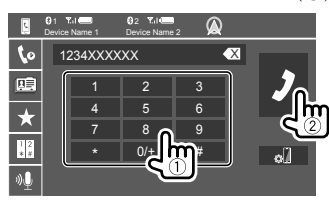

• لادخال "+"، المس **[0/+]** واستمر بلمسه. • لالغاء آخر ادخال، المس **[** X**[** .

عند اختيار البند 5 في الخطوة :2

- **انطق اسم الشخص الذي تريد الاتصال به.** • متاح فقط عندما يحتوي الهاتف الجوال الموصل
	- على نظام تعرف على الصوت.
	- إذا لم تستطع الوحدة العثور على الهدف، تظهر ."Please speak into the microphone" الشاشة
		- المس **[Start[**، ثم انطق الاسم مرة أخرى.
	- لإلغاء الاتصال بواسطة الصوت، المس **[Cancel[**.

### **التبديل بين جهازين متصلين**

يمكن تغيير الجهاز الذي تريد استخدامه في حالة وجود جهازين متصلين.

في شاشة التحكم في الهاتف:

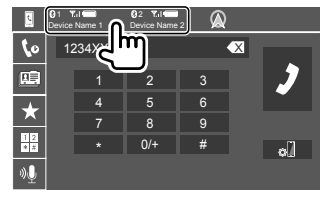

يتم تظليل الجهاز الفعال.

- **الضبط المسبق لأرقام الهاتف** يمكنك إجراء ضبط مسبق لما يصل إلى 5 أرقام هاتف. على الشاشة الرئيسية، المس كما يلي: **<sup>1</sup>اعرض شاشة التحكم في الهاتف.** [TEL1 .lm
- **2 اختر طريقة الاتصال بواسطة سجل المكالمات او دليل الهاتف (**1**)، ثم اختر اتصال (**2**) لضبطه مسبقا.**

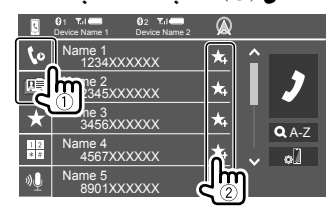

**3 حدد رقم ضبط مسبق للتخزين عليه.**

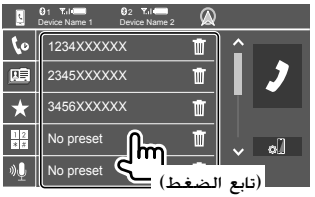

**لحذف اتصال في الرقم المضبوط مسبقا:** المس **[ ]** بجوار الاتصال في قائمة الضبط المسبق.

### **مشغل صوت Bluetooth**

#### **KENWOOD Music Mix**

عند اختيار "Audio BT "كمصدر، يمكن توصيل ما يصل الى خمسة اجهزة صوت Bluetooth بنفس الوقت. يمكن التحويل بسهولة بين هذه الاجهزة الخمسة بتشغيل الموسيقى من الجهاز.

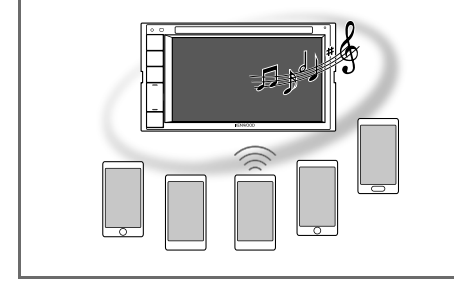

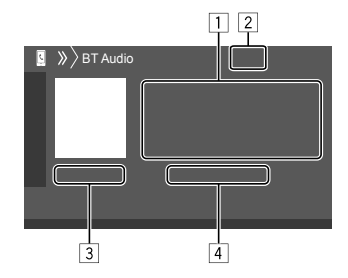

### **Bluetooth®**

- 1 بيانات العلامة\* (عنوان المسار الحالي/اسم الفنان/ عنوان الألبوم) • يؤدي الضغط على **[>]** إلى تمرير النص في حالة عدم عرض النص بالكامل.
- 2 مؤشر قوة الاشارة ومستوى البطارية (يظهر فقط عند الحصول على معلومات من الجهاز.) 3 وقت التشغيل\*/حالة التشغيل\*
- 4 اسم الجهاز الموصول • لمس اسم الجهاز يحول الى جهاز صوت اخر موصول بواسطة Bluetooth.
	- \* متاح فقط للأجهزة المتوافقة مع 1.3 AVRCP.

### **معلومات التشغيل و تشغيل المفتاح**

- بخصوص معلومات التشغيل، راجع "شاشة التحكم في المصدر" في صفحة .7
	- بخصوص عمليات تشغيل المفتاح، راجع "مفاتيح التشغيل الشائعة على شاشة التحكم بالمصدر" في صفحة .8

عمليات تشغيل مفاتيح اضافية: لمس مفاتيح التشغيل يؤدي الى تنفيذ الاجراءات التالية.

**[ ]** لعرض شاشة **<Setup Bluetooth<**.

**اختيار ملف صوت من القائمة** على شاشة التحكم بالمصدر، المس كما يلي: **<sup>1</sup>قم بعرض قائمة الصوت.** ⊺ Գյ<sub>ո</sub>

**2 اختر فئة (**1**)، ثم البند المرغوب (**2**).**

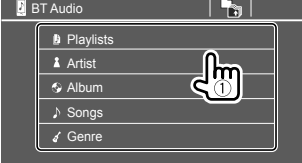

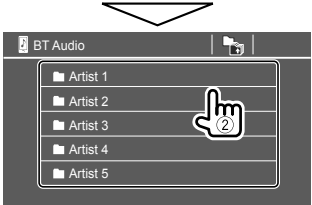

اختر بند في كل طبقة الى ان تصل الى الملف المرغوب وتختاره.

#### **إعدادات Bluetooth**

يمكن تغيير إعدادات متنوعة لاستخدام اجهزة Bluetooth على شاشة **<Setup Bluetooth<**.

على الشاشة الرئيسية، المس كما يلي: **<sup>1</sup>قم بعرض شاشة <Setup Bluetooth<.**

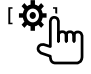

- ثم، على الشاشة **<Setup<**، المس كما يلي: **[Enter] : <Bluetooth Setup> [System]**
	- **2 ينفذ الإعدادات.**

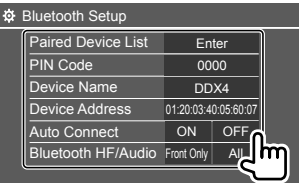

#### **<Paired Device List>**

يعرض قائمة الاجهزة المسجلة يمكن توصيل جهاز أو حذف اجهزة مسجلة.

#### **<PIN Code>**

يقوم بتغيير رمز PIN الخاص بالوحدة.

#### **<Device Name>**

يعرض اسم الجهاز الخاص بهذه الوحدة الذي سيتم عرضه على جهاز Bluetooth**"** — **4DDX"**.

#### **<Device Address>** لعرض عنوان الجهاز الخاص بالوحدة.

### **Bluetooth®**

#### **<Auto Connect>**

- ً <sup>ا</sup> مع **ON**) الضبط الاولي): يتم تأسيس الاتصال تلقائي آخر جهاز Bluetooth تم توصيله عندما يتم تشغيل الوحدة.
	- **OFF**: الغاء.

#### **<Bluetooth HF/Audio>**

اختر السماعات المستخدمة لهاتف محمول مجهز بوظيفة Bluetooth ومشغلات صوت Bluetooth.

- **Only Front**: السماعات الامامية فقط.
- **All**) الضبط الاولي): جميع السماعات.

#### **<Auto Response>**

- ً <sup>ا</sup> **ON**: تقوم الوحدة بالرد على المكالمات الواردة تلقائي في غضون 5 ٍ ثوان.
- **OFF**) الضبط الاولي): لا يرد الجهاز على المكالمات تلقائياً. قم بالرد على المكالمات.

#### **<Auto Pairing>**

- **ON**) الضبط الاولي): يؤسس موالفة تلقائيا بواسطة جهاز iOS) مثل هاتف iPhone (موصول عبر USB.) قد لا يعمل الاقتران التلقائي مع بعض الأجهزة حسب اصدار iOS.) • **OFF**: الغاء.
	-

(فقط DDX419BT الموديل**>** (**MIC SETUP>**

- اختر الميكرفون الذي يستخدم لهاتف بلوتوث محمول. • **Mic in-Built**) مجهز مبدئيا): اختر هذا البند عند استخدام ميكرفون داخلي.
- **Mic .Ext**: اختر هذا البند عند استخدام ميكرفون خارجي موصول الى طرف ادخال الميكرفون (MIC (على اللوحة الخلفية.

#### **<Initialize>**

اضغط **[Enter [**واستمر بضغطه لاعادة ضبط كل الإعدادات التي قمت بإجرائها لاستخدام الهواتف المحمولة المزودة Bluetooth والمشغلات الصوتية المزودة Bluetooth.

## **الإعدادات**

### **إعدادات الصوت**

**عرض شاشة <Audio<.** على الشاشة الرئيسية، المس كما يلي: <u>ାଷ୍ଟ୍ର</u>

ثم، على الشاشة **<Setup<**، المس **[Audio[**.

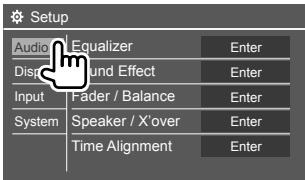

مثال على شاشة إعدادات الصوت للموديل BT419DDX

- لا يمكن تغيير شاشة **<Audio <**في الحالات التالية:
	- عند اطفاء مصدر الصوت والصورة.
- عند استخدام هاتف Bluetooth) اجراء او استلام مكالمة، اثناء المكالمة أو اثناء اتصال صوتي).
	- اثناء دليل الملاحة

### **<Equalizer>**

يتم حفظ عمليات الضبط التالية لكل مصدر حتى تقوم بتعديل الصوت مرة أخرى. إذا كان المصدر قرص، يتم تخزين عمليات الضبط لكل من الفئات التالية. VCD/DVD •  $CD \cdot$ 

FLAC/AAC/WAV/WMA/MP3/MPEG2/MPEG1/DivX • لا يمكنك ضبط الصوت عندما تكون الوحدة في وضع الاستعداد.

### **اختيار اوضاع الصوت المضبوطة مسبقا**

اختر صوت مضبوط مسبقا على الشاشة **<Equalizer<**. **/Rock/Pops/Easy/Top40/**(الاولي الضبط (**Natural** • **Jazz/Powerful/User**

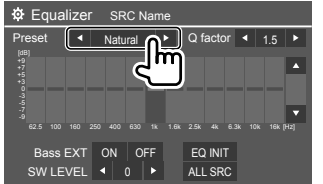

 • لتطبيق موازن الصوت المضبوط لجميع مصادر التشغيل، المس **[SRC ALL[**، ثم المس **[OK [**للتأكيد.

- **قم بتخزين عمليات ضبط الصوت الخاصة بك**
	- **1 اختر وضع صوت مضبوطة مسبقا.**
	- **2 اختر موجة (**1**) واضبط المستوى (**2**)، ثم اضبط الصوت (**3**).**

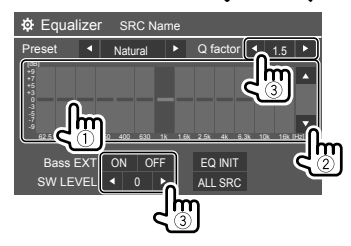

اضبط الصوت كما يلي:

**<Q factor>**

يضبط عرض التردد. • **1.5**/**1.35** (الضبط الاولي)**2.0**/

**<Bass EXT>**

ينشط/يلغي تنشيط الصوت الخفيض. • **ON**/**OFF**) الضبط الاولي)

**<SW LEVEL>** يضبط مستوى الصبووفر.\* • **50–** الى **+10** (الضبط الاولي: 0)

- لالغاء الضبط، المس **[INIT EQ[**.
- **الأخرى. <sup>3</sup>كرر الخطوة <sup>2</sup> لضبط مستوى الموجات**
- \* غير قابل للضبط عندما يكون <None <مختار لمجهار الترددات الخفيضة الفرعي على الشاشة <Select Speaker<. (صفحة 30)

#### **<Sound Effect>**

اضبط مؤثر الصوت.

**<Loudness>** يضبط الصوت العالي. **High**/**Low**/(الاولي الضبط (**OFF** •

**<Bass Boost>**

يختار مستوى رفع الجهير. /**Level 3**/**Level 2**/**Level 1**/(الاولي الضبط (**OFF** • **Level 5**/**Level 4**

> **<Drive Equalizer>** يقلل ضوضاء القيادة برفع عرض النطاق الترددي. • **OFF**) الضبط الاولي)/**ON**

1\***<Space Enhancer>** يعزز مجال الصوت واقعيا باستخدام نظام معالج الاشارة الرقمي (DSP). اختر مستوى التعزيز. **Large**/**Medium**/**Small**/(الاولي الضبط (**OFF** •

2\***<Supreme>** يستعيد الصوت المفقود بسبب ضغط الصوت الى صوت واقعي. • **OFF**/**ON**) الضبط الاولي)

**<Realizer>**

يجعل الصوت اكثر واقعية باستخدام نظام معالج الاشارة الرقمي (DSP(. اختر مستوى الصوت. **Level 3**/**Level 2**/**Level 1**/(الاولي الضبط (**OFF** •

#### **<Stage EQ>**

يحرك مركز الصوت الى النقطة الاعلى او الاسفل. اختر الارتفاع. **High**/**Middle**/**Low**/(الاولي الضبط (**OFF** •

\*1 لا يمكن تغيير الإعداد عندما يكون "Radio "مختار كمصدر. \*2 تعمل هذه الوظيفة فقط عندما يكون "DISC"/"USB"/ "iPod"/™"Android "مختار كمصدر.

#### **<Fader/Balance>**

المس **[**I**[**/**]**H**[**/**]**K**[**/**]**J **[**او اسحب العلامة لاجراء الضبط.

#### **<Fader>**

يضبط توازن خرج السماعة الخلفية والأمامية. عند استعمال نظام 2 - سماعة، اضبط ابهات الضوت على المركز (**0**). • **15F** الى **15R**) الضبط الاولي: **0**)

**<Balance>**

يضبط توازن خرج السماعة اليسرى واليمنى. • **15L** الى **15R**) الضبط الاولي: **0**)

**لالغاء الضبط:** المس **[Center[**.

### **<Speaker/X'over>**

**إعداد السماعات ومستوى التردد**

**1 اختر نوع السيارة (**1**)، واختر مكان السماعات (**2**)، ثم قم بعرض الشاشة .(**3**) <Speaker Select>**

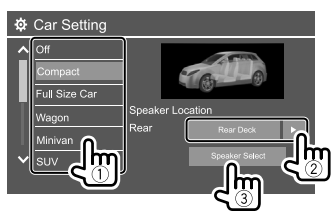

**2 اختر نوع السيارة (**1**)، واختر حجم السماعة المختارة (**2**)، ثم قم بعرض .(**3**) <X'over> الشاشة**

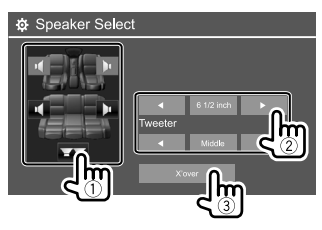

• اذا لم تكن اي سماعة موصولة، اختر **<None<**. • عند الاستماع من السماعات الامامية، اختر ايضا حجم السماعة للبند **<Tweeter<**.

**3 اضبط مستوى التردد للسماعة المختارة.** • تختلف البنود القابلة للضبط وفقا لنوع/حجم السماعة المختارة/إعدادات تردد التعدية

**<TW Gain (R)>/<TW Gain (L)>** يضبط مستوى الاخراج لمكبر الصوت (الايمن/الايسر).

#### **<TW FREQ>**

يضبط تردد التعدية لمكبر الصوت.

#### **<Gain>**

يضبط مستوى الاخراج للسماعة المختارة.

#### **<HPF FREQ>**

يضبط مستوى التردد للسماعات الامامية أو الخلفية (مرشح الجهير العالي).

#### **<LPF FREQ>**

يضبط تردد التعدية للسماعة (مرشح الجهير المنخفض).

#### **<Slope>**

يضبط مسار المستوى.

### **<Phase>**

يختار طور السماعة.

### **<Time Alignment>**

قم بتنفيذ الضبط الدقيق لمدة التأخير لخرج السماعة للحصول على بيئة اكثر ملائمة لسيارتك.

**اختر موضع الاستماع (**1**)، واختر [Distance[ او [Gain) [**2 **(لاجراء ضبط، ثم اضبط إعداد كل سماعة (**3**).**

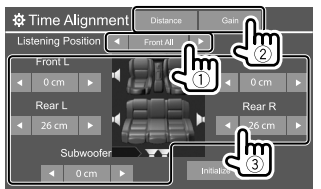

1 اختر من بين **<All <**او **<L Front <**او **<R Front <**او .**<Front All>**

2 اختر بند لتخصيصه.

**[Distance [**يضبط قيمة محاذاة الوقت الرقمي. **[Gain [**يضبط مستوى الاخراج للسماعة المختارة.

3 لتحديد قيمة الضبط، راجع "تحديد القيمة لضبط .التالي>" Position DTA>

**لتمهيد قيمة الإعداد:** المس **[Initialize[**.

#### **تحديد القيمة لضبط <DTA Position<** إذا حددت المسافة من مركز موقع الاستماع المضبوط حالياً لكل سماعة، سيتم التحكم بمدة التأخير وضبطها تلقائياً.

- 1 حدد مركز موقع الاستماع المضبوط حالياًكنقطة مرجعية.
	- 2 قم بقياس المسافات من النقطة المرجعية إلى السماعات.
		- 3 احسب الفروقات بين مسافة ابعد سماعة والسماعات الاخرى.
		- 4 اضبط قيمة DTA المحسوبة في الخطوة 3 للسماعات كل على حدة.
			- 5 اضبط الكسب لكل سماعة على حدة.
	- مثال على عند اختيار **<All Front <**كموضع استماع

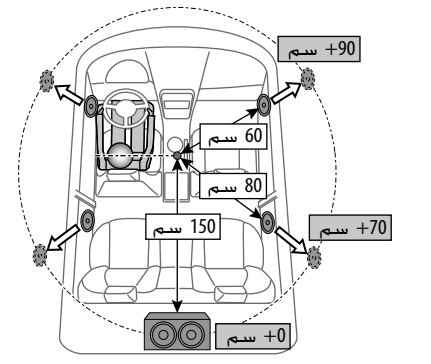

### **<Volume Offset>**

اضبط وخزن مستوى صوت الضبط التلقائي لكل مصدر. إذا كان المصدر أسطوانة، يتم تخزين الضبط لكل من الفئات التالية: VCD/DVD •

 $CD \cdot$ 

FLAC/AAC/WAV/WMA/MP3/MPEG2/MPEG1/DivX •

سوف يزداد او ينخفض مستوى الصوت اوتوماتيكيا عند تغيير المصدر. • **15–** الى **+6** (الضبط الاولي: **00**)

### **عرض الإعدادات**

**قم بعرض شاشة <Display<.** على الشاشة الرئيسية، المس كما يلي:

ثم، على الشاشة **<Setup<**، المس **[Display[**.

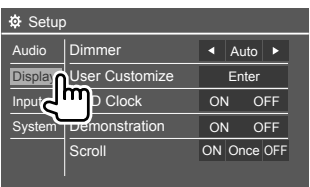

مثال على شاشة عرض الإعدادات للموديل BT419DDX

#### **<Dimmer>**

 • **Auto**) الضبط الاولي): يخفت إضاءة الشاشة والأزرار عند تشغيل الأضواء الأمامية. – يكون مطلوباًتوصيل سلك ILLUMI.) صفحة 44)

- **ON**: ّ ينشط خافت الاضاءة.
	- **OFF**: يلفي المعتم.
- **NAV\***: يقوم بتشغيل أو إلغاء تشغيل خافت الإضاءة حسب ضبط الشاشة النهاري/الليلي لوحدة الملاحة الموصلة.
- \* غير قابلة للتطبيق في الموديلات المخصصة لاندونيسيا.

### **<User Customize>**

يمكنك تغيير تصميم الإعدادات. اثناء عرض فيديو أو صورة، يمكن التقاط صورة واستخدام الصورة الملتقطة كخلفية. • لا يمكنك التقاط محتوى وصور محمية بحقوق النشر. • عند استخدام ملف JPEG كخلفية، تأكد من أن الدقة 800 × 480 بكسل.

• قد يبدو لون الصورة الملتقطة مختلفًا عن المشهد الحقيقي.

#### **<Background<**: لتغيير تصميم الخلفية

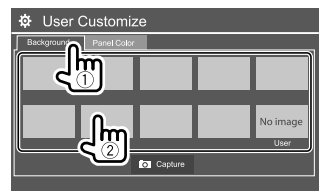

**<Color Panel<**: قم بتغيير لون اضاءة الأزرار على لوحة العرض

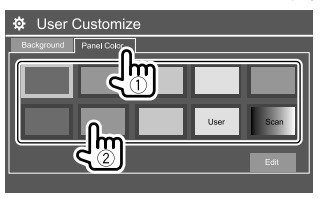

- كما يمكن ضبط لون الازرار بنفسك. المس **[Edit [**لعرض شاشة ضبط لون الاضاءة، ثم اختر إعداد المعتم واضبط اللون. يتم حفظ التعديل في **[User[**. • يؤدي تحديد **[Scan [**إلى تغيير لون الإضاءة تدريجياً.
- **تخزين المشهد الخاص بك لصورة الخلفية**
	- **الشاشة <Customize User<. <sup>1</sup>اثناء تشغيل فيديو او صورة، قم بعرض** على الشاشة **<Display<**، المس كما يلي: **[Enter] :<User Customize>**
- **ثم المس [Capture[ . <sup>2</sup>قم بعرض شاشة اختيار تصميم الخلفية،**

**3 اضبط الصورة (**1**)، ثم التقط صورة (**2**).**

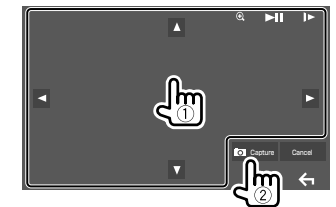

مثال على شاشة ضبط الصورة للموديل BT419DDX

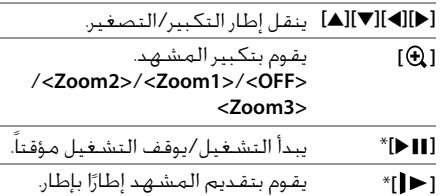

֦֧<u>֓</u>

تظهر رسالة للتأكيد. المس **[Yes [**لتخزين الصورة الملتقطة حديثًا. (يتم وضع الصورة الجديدة محل ً الصورة الحالية.)

- للعودة إلى الشاشة السابقة، المس **[OK[**.
	- لإلغاء الالتقاط، المس **[Cancel[**.

 \* لا يتم عرضه عند تشغيل مكون خارجي موصل بطرف الإدخال .AV-IN

#### **<OSD Clock>**

 • **ON**: عرض الساعة أثناء إعادة تشغيل مصدر الفيديو. • **OFF**) الضبط الاولي): الغاء.

#### **<Demonstration>**

 • **ON**) الضبط الاولي): ينشط شاشة العرض التوضيحي. • **OFF**: يلغي تنشيط شاشة العرض التوضيحي.

#### **<Scroll>**

 • **ON**) الضبط الاولي): يحرك المعلومات المعروضة بشكل متكرر. • **Once**: يمرر المعلومات المعروضة مرة واحدة. • **OFF**: الغاء.

> يؤدي لمس **[>]** إلى تمرير النص بصرف النظر عن هذا الإعداد.

#### **<Home Customize>**

قم بترتيب البنود التي سيتم عرضها على الشاشة الرئيسية.

**اختر بند (**1**) لاستبداله، ثم حدد البند (**2**) الذي تريد عرضه في المكان المحدد.** كرر هذه الخطوة لوضع أيقونات للعناصر الأخرى. • يتم فقط عرض المصادر القابلة للاختيار.

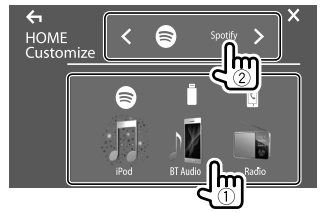

مثال على شاشة ضبط الشاشة الرئيسية حسب الطلب للموديل BT419DDX

#### **<Screen Adjustment>**

ضبط سطوع وقتامة الشاشة. اختر **[ON DIM**) **[**تشغيل المعتم) او **[OFF DIM**) **[**اطفاء المعتم)، ثم قم بتغيير الإعدادات التالية:

#### **<Bright>**

يضبط السطوع. • **15–** الى **+15** (الضبط الاولي: **0** لتشغيل خافت الإضاءة، **+15** لإيقاف خافت الإضاءة)

#### **<Black>**

لضبط السواد. • **10–** الى **+10** (الضبط الاولي: **0**)

#### **<Video Output>**

حدد نظام الألوان للشاشة الخارجية. • **NTSC**/**PAL**) الضبط الاولي)

تظهر رسالة "Off Power Please "عند تغيير الإعداد. افصل الطاقة، ثم أعد تشغيلها لتفعيل التغيير.

#### **<Viewing Angle>**

حدد زاوية مشاهدة بالنسبة الى لوحة الشاشة لجعل الصورة على الشاشة اسهل للرؤية. • **0° Under**) الضبط الاولي)**20°**/**15°**/**10°**/**5°**/

### **إعدادات الادخال**

**عرض شاشة <Input<.** على الشاشة الرئيسية. المس كما يلي:<br>[ **لَيْمَ }**<br>[ M

ثم، على الشاشة **<Setup<**، المس **[Input[**.

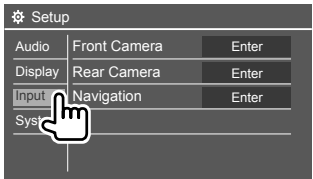

مثال على شاشة إعدادات الادخال للمويدل BT419DDX

#### **<Front Camera>**

يتم تكوين إعدادات كاميرا الرؤية الامامية.

#### **<Front Camera>**

 • **ON**: يتم تشغيل كاميرا الرؤية الامامية. اختر هذا الوضع لاستخدام كاميرا الرؤية الامامية. • **OFF**) الضبط الاولي): حدد هذا الخيار عندما لا توجد كاميرا موصلة.

#### **<Reverse Image>**

 • **ON**: يعرض الصورة من كاميرا الرؤية الامامية معكوسة افقيا. • **OFF**) الضبط الاولي): يعرض الصورة من كاميرا الرؤية الامامية كما هي.

#### **\* <Front Camera Interruption>**

اضبط المدة (بالثواني) لعرض الصورة من كاميرا الرؤية الامامية. عند تحويل ذراع ناقل الحركة من وضع الرجوع للخلف (R (الى اي مواضع اخرى. **20 sec** /**15 sec** /**10 sec** /**5 sec** /(الاولي الضبط (**OFF** • بعد انقضاء المدة المختارة، تتحول الشاشة الى الشاشة

> \* هذا الإعداد متاح فقط عند ضبط <Camera Front <و .[ON] الى> Rear Camera Interruption>

#### **<Rear Camera>**

السابقة.

يتم تكوين إعدادات كاميرا الرؤية الخلفية.

#### **<Rear Camera Interruption>**

 • **ON**: عرض الصورة من كاميرا العرض الخلفية عند تغيير ذراع ناقل الحركة إلى وضع الرجوع للخلف (R). – تظهر رسالة تحذير على الشاشة لمسح رسالة التحذير، المس الشاشة. • **OFF**) الضبط الاولي): حدد هذا الخيار عندما لا توجد كاميرا موصلة.

#### **<Parking Guidelines>**

 • **ON**) الضبط الاولي): يعرض خطوط دليل صف السيارة. • **OFF**: يخفي خطوط دليل صف السيارة.

#### **<Guidelines Setup>**

اضبط خطوط دليل صف السيارة وفقا لحجم السيارة ومساحة المرآب وغير ذلك. عند ضبط خطوط دليل صف السيارة، تأكد من استخدام فرامل الايقاف الدائم لمنع تحرك السيارة.

اختر العلامة (1)، ثم اضبط موضع العلامة المختارة  $\mathcal{L}(2)$   $\rightarrow$ 

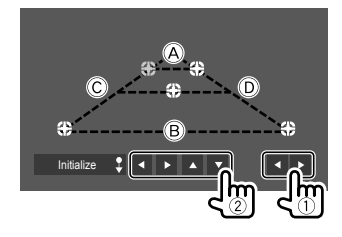

تأكد من ان تكون العلامتان A و B متوازيتان افقيا، وان يكون C و D بنفس الطول. • المس **[ Initialize [**واستمر بلمسه لمدة ثانيتين لضبط جيمع العلامات الى موضع الضبط المبدئي.

#### **<Navigation>**

(غير قابلة للتطبيق في الموديلات المخصصة لاندونيسيا)

قم بتغيير إعدادات الملاحة.

#### **<Guidance>**

حدد السماعات الأمامية المستخدمة لتوجيه الملاحة.

#### **<Volume>**

اضبط مستوى الصوت (من 0 الى 35) الخاص بتوجيه الملاحة.

#### **<NAV Mute>**

 • **ON**) الضبط الاولي): يخفض الصوت الصادر من السماعات الأخرى غير السماعات الأمامية أثناء توجيه الملاحة. • **OFF**: يلغي تخفيض الصوت.

**<NAV Setup>** اضغط **[Enter [**لعرض شاشة الإعداد الخاصة بوحدة الملاحة. انظر دليل التعليمات المصاحب لوحدة الملاحة.

#### **إعدادات النظام**

**عرض شاشة <System<.** على الشاشة الرئيسية، المس كما يلي:

ثم، على الشاشة **<Setup<**، المس **[System[**.

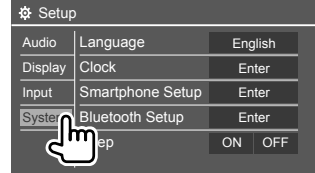

مثال على شاشة إعدادات النظام للموديل BT419DDX

#### **<Language>**

حدد لغة النص المستخدمة للمعلومات التي تعرض على الشاشة. للتفاصيل، راجع "الإعدادات الاولية" في صفحة .5

تظهر رسالة "Off Power Please "عند تغيير الإعداد. افصل الطاقة، ثم أعد تشغيلها لتفعيل التغيير.

### **<Clock>**

اضبط الساعة. للتفاصيل، راجع "إعدادات الساعة" في صفحة .6

### **<Smartphone Setup>**

حدد اسلوب التوصيل لجهاز Android/iPod/iPhone.

**1 اختر نوع الجهاز (**1**)، ثم المس [Change[ .(**2**)**

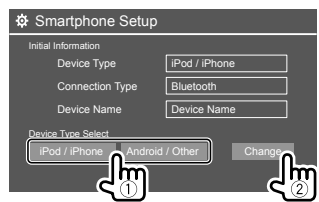

**2 اختر اسلوب التوصيل (**1**)، ثم قم بتأكيد الاختيار ([OK [أو [Next) ([**2**(.** اذا تم اختيار **[iPhone/iPod [**في الخطوة :1

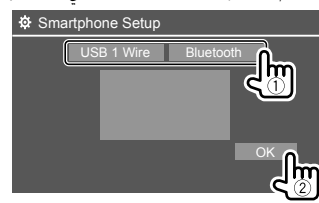

- **[Wire 1 USB [**اختر هذا عندما يكون الجهاز موصولا عبر طرف ادخال USB) كبل من اللوحة الخلفية).
- ً **[Bluetooth[** اختر هذا عندما يكون الجهاز موصولا عبر Bluetooth.) انتقل الى الخطوة .3)
	- اذا تم اختيار **[Other/Android [**في الخطوة :1

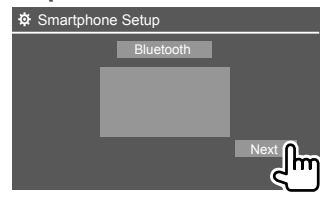

تظهر الشاشة **<List Device Paired<**. انتقل الى الخطوة .3

**3 عند اختيار [Bluetooth [كأسلوب توصيل: اختر الجهاز (**1**)، ثم اضغط [OK) [**2 **( للتوصيل.**

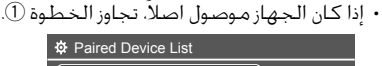

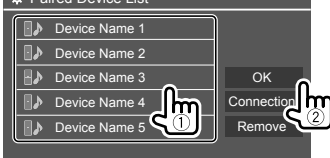

#### **<Bluetooth Setup>**

تكوين الإعدادات لاستخدام جهاز Bluetooth، مثل التوصيل وغيرها من العمليات العامة. للتفاصيل، راجع "إعدادات Bluetooth "في صفحة .27

#### **<Beep>**

 • **ON**) الضبط الاولي): يقوم بتنشيط نغمة لمس المفتاح. • **OFF**: يلغي تنشيط نغمة لمس المفتاح.

#### **<SETUP Memory>**

- يمكنك حفظ الإعدادات التي قمت بها أو استدعائها أو مسحها.
- يتم الاحتفاظ بالإعدادات المحفوظة عند إعادة ضبط الوحدة.
	- متاح فقط عند ضبط **<Memory SETUP <**إلى **[Unlock**) **[**تم اختياره مبدئيا).

المس **[Yes [**لعرض شاشة الإعداد، ثم اختر عملية تشغيل. • **Recall**: يقوم باستدعاء الإعدادات المحفوظة.

- **Memory**: يحفظ الإعدادات الحالية.
- ً <sup>ا</sup> ويعود الجهاز **Clear**: يمسح الإعدادات المحفوظة حالي إلى إعدادات ضبط المصنع (الضبط الاولي). • **Cancel**: الغاء.

تظهر رسالة للتأكيد. المس **[Yes[**.

كما يمكن الضبط لقفل **<Memory SETUP <**ومنعه من ان يتغير. المس **[Lock [**لقفل الإعدادات. • لا يمكن ضبط بعض البنود في القائمة **<Setup<**، مثل .**[Lock]** اختيار عند**> Speaker/X'over>** إعدادات

#### **<DivX(R) VOD>**

يحتوي هذا الجهاز على شفرة تسجيل خاصة به. بمجرد أن تقوم بتشغيل ملف مسجل به رمز التسجيل، تتم الكتابة فوق رمز التسجيل الخاص بالوحدة لحماية حقوق النشر. • المس **[Enter [**لعرض المعلومات. • للعودة إلى الشاشة السابقة، المس **[OK[**.

### **<Security Code>**

سجل كود الحماية الخاص بالوحدة. (صفحة 5)

### **<Serial Number>**

(غير قابلة للتطبيق في الموديلات المخصصة لاندونيسيا) يعرض الرقم المسلسل.

### **<Touch Panel Adjust>**

اضبط موضع لمس الأزرار على الشاشة. المس مركز العلامات في اعلى اليسار (1)، واسفل المركز (2)، ثم اعلى اليمين(3) كما موضح.

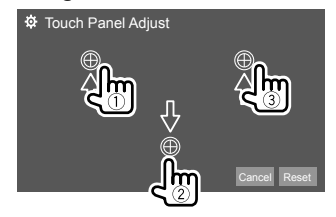

 • لإعادة تعيين موضع اللمس، المس **[Reset[**. • لإلغاء العملية الحالية، المس **[Cancel[**.

#### **<Steering Remote Control Setting>**

تعيين وظائف للمفاتيح الموجودة على وحدة التحكم عن ُعد الخاصة بعجلة القيادة. ب

- وتتوفر هذه الوظيفة فقط إذا كانت السيارة مجهزة بوحدة تحكـم عن بُعـد بعجلـة الـقيادة الكـهربيـة.<br>.
- لا يمكنك تسجيل/تغيير الوظائف إلا عندما تكون المركبة في وضع الوقوف فقط.
- إذا كانت مفاتيح التحكم عن بعد على عجلة القيادة غير متوافقة، ربما لا يتم التأكيد وقد تظهر رسالة خطأ. • للتوصيل، راجع صفحة 43 لمزيد من التفاصيل.
	-
	- **<Setting Control لعرض شاشة الإعداد. <sup>1</sup>المس [Set [للبند Remote Steering <**
		- **2 اضغط واستمر بضغط زر على وحدة التحكم عن بعد على عجلة القيادة للتسجيل او التغيير.**
	- **3 اختر وظيفة لتخصيصها للزر المختار.**

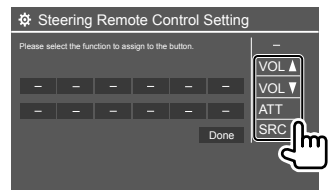

**4 كرر الخطوات <sup>2</sup> و <sup>3</sup> لتسجيل الازرار الاخرى.**

#### **5 المس [Done [لانهاء الاجراء.**

 • تستطيع الوحدة تسجيل/تغيير كل وظائف الازرار في نفس الوقت. للقيام بذلك، اضغط جميع الازرار بالترتيب وبعد الضغط على كل الأزرار، المس **[Done [**في شاشة **<Setting Control Remote Steering<**. ومع ذلك، قد لا تتوفر إمكانية تعريف وظائف جديدة بعد هذه العملية. • عند تغيير الوظائف التي تم تعريفها، المس الوظيفة المحددة التي تريد تغييرها في الخطوة 3 ومن ثم المس لتحديد الوظيفة الجديدة من قائمة الوظائف. • قم بتأكيد محتويات الوظيفة القابلة للتعيين في قائمة الوظائف. لا يمكنك تحرير قائمة الوظائف.

> **لتمهيد الإعداد:** المس **[Initialize [**للبند .**<Steering Remote Control Setting>** • تظهر رسالة للتأكيد. المس **[Yes[**. – لإلغاء التهيئة، المس **[No[**.

### **<System Information>**

قم بتحديث النظام عن طريق توصيل جهاز USB يحتوي على ملف تحديث. • للحصول على ملف التحديث، قم بزيارة

.<www.kenwood.com/cs/ce/>

صل جهاز USB المخزن فيه ملف التحديث الى الوحدة.

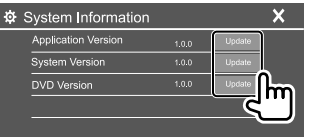

**<Application Version>** تحديث تطبيق النظام. **<System Version>** يقوم بتحديث النظام. • اذا اطفأت الطاقة ثم قمت بتشغيلها او اذا اطفأت مفتاح الاشعال ثم قمت بتشغيله بعد اختيار **<Update<**، سينم اعادة ضبط الجهاز.

> **<DVD Version>** تحديث تطبيق نظام DVD.

يبدأ النظام بالتحديث. قد يستغرق ذلك بعض الوقت. إذا اكتمل التحديث بنجاح، تظهر الرسالة "Completed Update"، ثم أعد ضبط الوحدة.

 • لا تفصل جهاز USB اثناء التحديث. • في حالة فشل التحديث، قم بإيقاف تشغيل الطاقة وتشغيلها مرة أخرى. ثم جرِّب التحديث ثانية.

#### **<Open Source Licenses>**

يعرض تراخيص المصدر المفتوح (Open Source Licenses).

 **وحدة التحكم عن بعد**

- للموديل BT419DDX/BTM419DDX: يمكن تشغيل هذا الجهاز باستخدام جهاز التحكم عن بعد (340DV-RC ( المصاحب لهذا الجهاز.
	- بالنسبة إلى الموديل BT4019DDX: تم تصميم جهاز التحكم عن بعد الاختياري 331RCDV-KNA للتحكم في هذا الجهاز. ارجع إلى دليل التعليمات المصاحب لجهاز التحكم عن بعد.

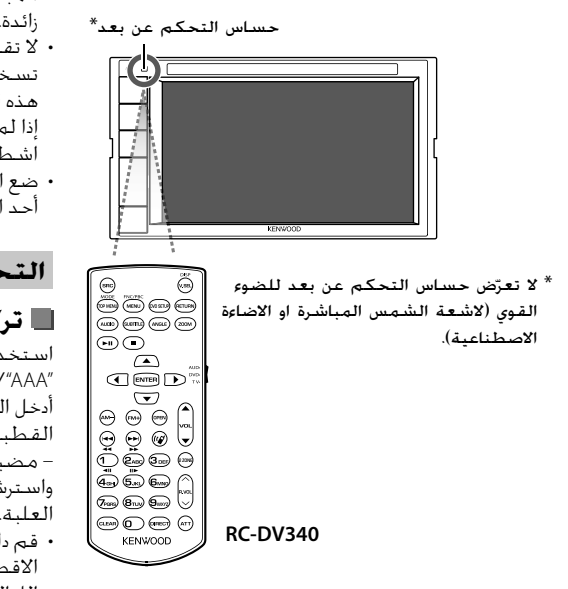

### **تحذير**

- ضع جهاز التحكم عن بُعد في مكان مناسب بحيث لا يتحرك أثناء استخدام مكابح السيارة أو العمليات الأخرى. من الممكن حدوث موقف خطير، إذا سقط جهاز التحكم عن بعد وانحشر أسفل الدواسات أثناء القيادة. • لا تترك البطارية بالقرب من النار أو تحت ضوء الشمس المباشر، لاحتمال حدوث حريق أو انفجار أو توليد حرارة زائدة. • لا تقم بإعادة شحن البطارية أو تقصير دائرتها أو فكها أو
- تسخينها أو التخلص منها بوضعها في النار، حيث أن مثل هذه الأعمال قد تتسبب في تسرب السائل من البطارية. إذا لمس السائل المتسرب عينيك أو وقع على ملابسك، اشطفه على الفور بالماء واستشر الطبيب. • ضع البطارية بعبدًا عن متناول الأطفال. في حالة ابتلاع<br>• يُضمن بن بن بن بن أحد الأطفال للبطارية، استشر الطبيب على الفور.

### **التحضير**

**تركيب البطارية** استخدم بطاريتين مقاس  $RO3''$ /"AAA" أدخل البطاريتين بحيث يكون القطبان الموجب + و السالب – مضبوطين بطريقة صحيحة، واسترشد بالرسم الموجود داخل العلبة. • قم دائما بادخال البطاريات من الاقطاب السالبة – لتجنب التواء اللوالب.

 • إذا كان جهاز التحكم عن بعد لا يعمل إلا من مسافات قصيرة، أو إذا كان لا يعمل على الإطلاق، من الممكن أن تكون البطاريات قد فرغت. وفي هذه الحالة، استبدل كلا البطاريتين باثنتين جديدتين.

### **مفتاح تبديل أوضاع ريموت التحكم**

تختلف الوظائف التي يتم التحكم فيها من ريموت التحكم تبعًا لوضعية مفتاح الأوضاع.

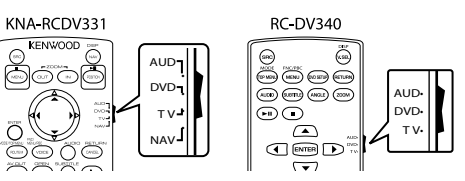

- **الوضع AUD**: قم بالتحويل إلى هذا الوضع عند التحكم في جهاز مختار أو جهاز موالفة، إلخ.
- **الوضع DVD**: قم بالتبديل إلى هذا الوضع عند تشغيل أسطوانات DVD أو CD، وما إلى ذلك عن طريق المشغل المدمج في هذا الجهاز.
	- **الوضع TV**: غير مستخدم.
	- **الوضع NAV**: غير مستخدم. • تتم الإشارة إلى موضع مفتاح وضع التحكم بجهاز
- التحكم عن بعد في عنوان كل وضع، على سبيل المثال "وضع AUD".
- عند التحكم في مشغل غير مدمج في الجهاز، حدد وضع ."AUD"

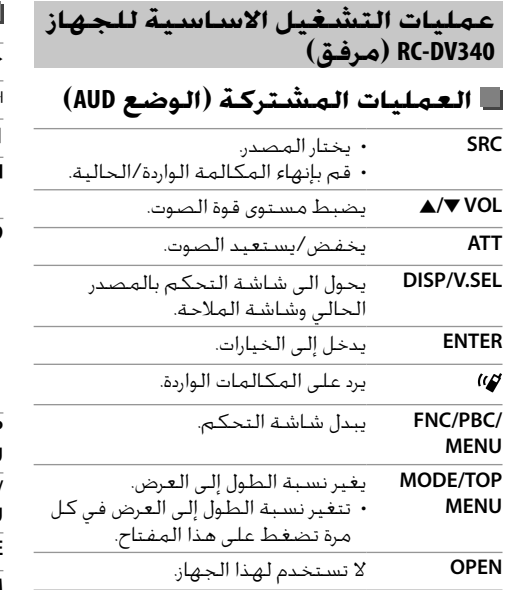

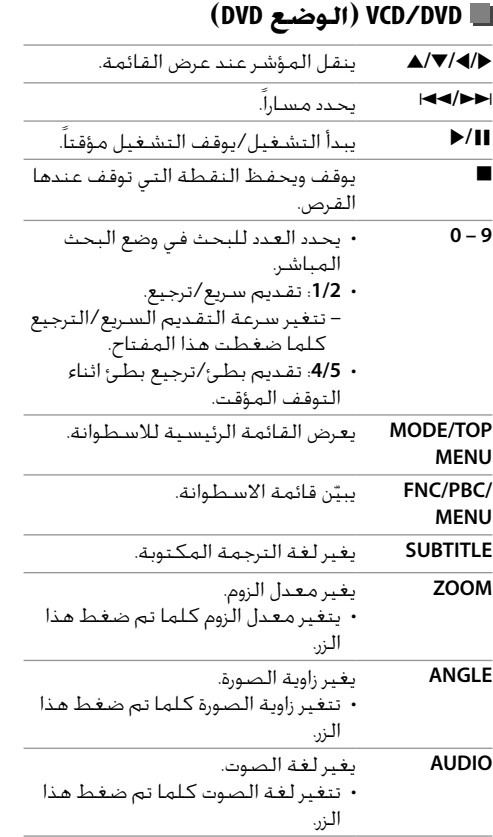

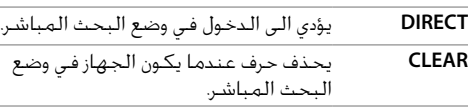

**أسطوانة الموسيقى/ملف الصوت/ ملف الفيديو/ملف الصورة (الوضع AUD(**

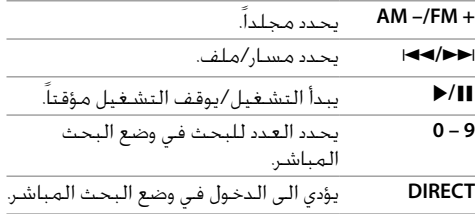

### **الراديو (الوضع AUD(**

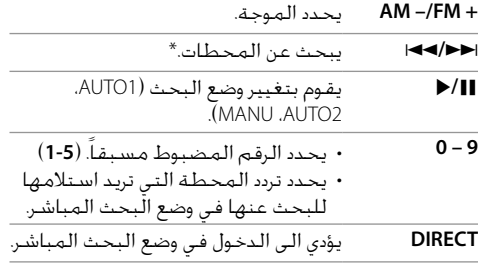

\* تختلف طريقة البحث ً وفقا لوضع البحث المحدد.

38 عربي

#### **(AUD الوضع (Android/iPod**

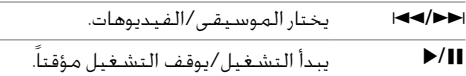

### **(AUD الوضع (USB**

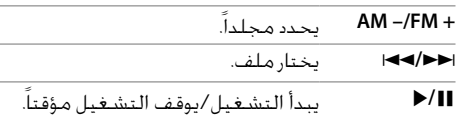

### **البحث عن عنصر مباشرة**

اثناء الاستماع للراديو او اثناء تشغيل أسطوانة، يمكن البحث عن تردد المحطة/ الفصل/ المصنف/ المجلد/ الملف/ المقطوعة مباشرة باستخدام ازرار الارقام. • للبحث عن مقطوعة من قائمة اسطوانة VCD، قم بتنفيذ ذلك اثناء تشغيل التحكم بالعرض.

- **1 اضغط DIRECT للدخول إلى وضع البحث.** • في كل مرة تضغط على **DIRECT**، يتغير العنصر المطلوب البحث عنه.
- **2 اضغط زر رقم لاختيار البند المرغوب (تردد المحطة/الفصل/المصنف/المجلد/ الملف/المقطوعة).** • لمحو ادخال خاطئ، اضغط **CLEAR**.
	-
	- بخصوص تردد المحطة: اضغط .T**/**<sup>S</sup> **<sup>3</sup>أكد التحديد.** • بخصوص البنود الاخرى: اضغط **ENTER**.

**للخروج من وضع البحث:** اضغط **DIRECT**.

### **عمليات التشغيل الاساسية للجهاز 331RCDV-KNA) يتم شراءه اختياريا)**

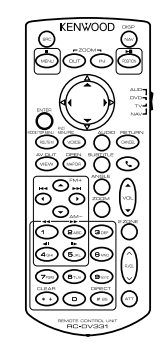

### **العمليات المشتركة (DVD/AUD الوضع(**

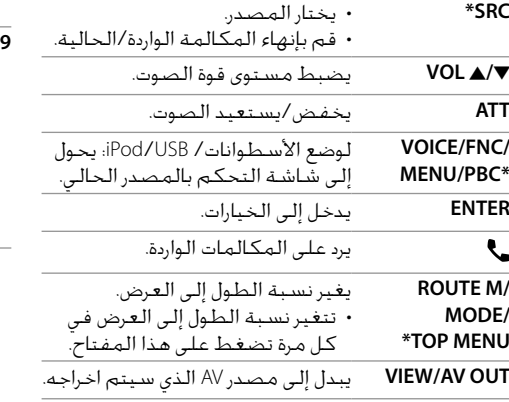

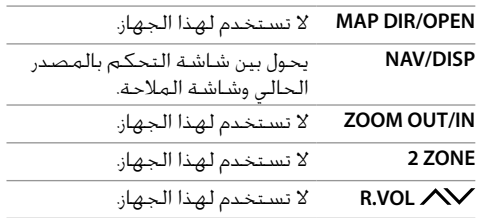

\* متاح فقط عند اختيار وضع AUD.

### **(DVD الوضع (VCD/DVD**

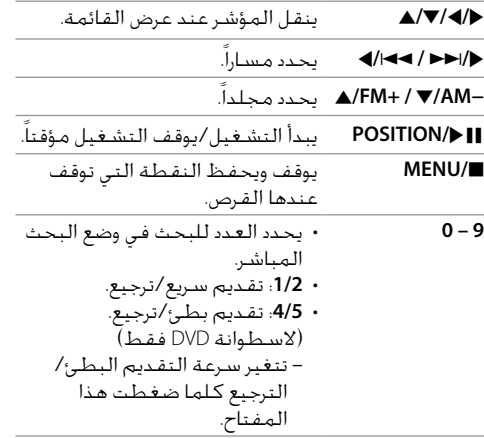

### **وحدة التحكم عن بعد**

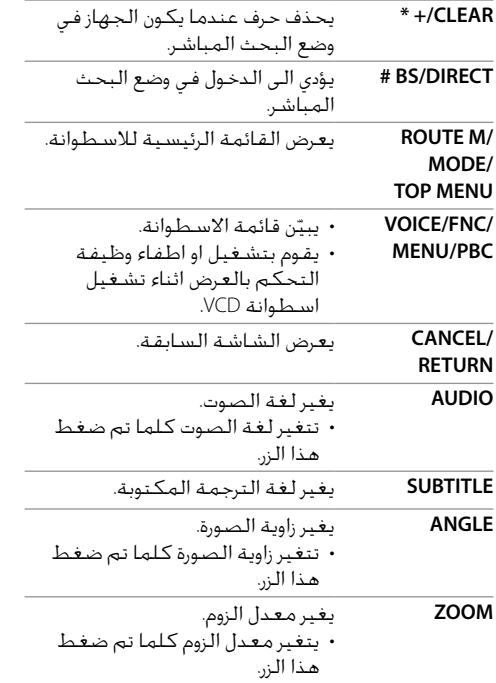

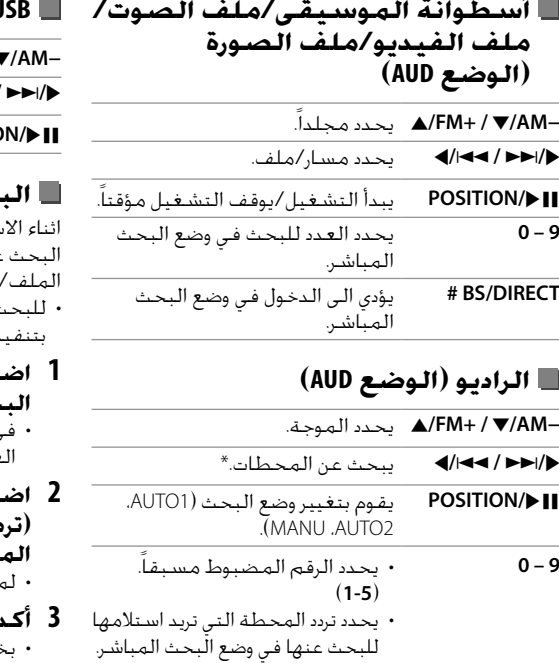

**(AUD الوضع (USB** .مجلداً يحدد <sup>J</sup>**/FM+ /** K**/AM−** .ملف يختار H**/**S **/** T**/**I IW**/POSITION** يبدأ التشغيل/يوقف التشغيل مؤقتاً.

#### **البحث عن عنصر مباشرة**

اثناء الاستماع للراديو او اثناء تشغيل أسطوانة، يمكن البحث عن تردد المحطة/الفصل/المصنف/المجلد/ الملف/المقطوعة مباشرة باستخدام ازرار الارقام. • للبحث عن مقطوعة من قائمة اسطوانة VCD، قم بتنفيذ ذلك اثناء تشغيل التحكم بالعرض.

## **البحث. <sup>1</sup>اضغط DIRECT/BS # للدخول إلى وضع**

• في كل مرة تضغط على **DIRECT/BS** ،**#** يتغير العنصر المطلوب البحث عنه.

- **2 اضغط زر رقم لاختيار البند المرغوب (تردد المحطة/الفصل/المصنف/المجلد/ الملف/ المقطوعة).** • لمحو ادخال خاطئ، اضغط **CLEAR+/\*** .
	- بخصوص تردد المحطة: اضغط <sup>I</sup>/T / S/H. **<sup>3</sup>أكد التحديد.** • بخصوص البنود الاخرى: اضغط **ENTER**.

**للخروج من وضع البحث:** اضغط **DIRECT/BS** .**#**

\* تختلف طريقة البحث ً وفقا لوضع البحث المحدد.

**DIRECT/BS #** يؤدي الى الدخول في وضع البحث المباشر.

### **(AUD الوضع (Android/iPod**

.الفيديوهات/الموسيقى يختار H**/**S **/** T**/**I

IW**/POSITION** يبدأ التشغيل/يوقف التشغيل مؤقتاً.

### **وحدة التحكم عن بعد**

#### **KENWOOD Remote APP**

التطبيق Remote KENWOOD هو تطبيق يقوم بتوصيل اجهزة الاستقبال في السيارة KENWOOD والتحكم بها عبر عبر RBluetooth تماما مثل وحدة تحكم لاسلكية.

كما يمكن تشغيل هذه الوحدة من هاتف ذكي باستخدام .KENWOOD Remote APP التطبيق هذا التطبيق قادر على عرض معلومات المصدر الخاصة بهذه الوحدة على شاشة الهاتف الذكي، ويتيح للمستخدمين امكانية اجراء إعداد للصوت باستخدام واجهة المستخدم الرسومية الخاصة بهذا التطبيق. كما يعمل هذا التطبيق كتطبيق مشغل موسيقى مستقل عندما لا يكون هاتفك الذكي موصولا لهذه الوحدة.

 • للحصول على التفاصيل، تفضل بزيارة .<www.kenwood.com/car/app/kenwood\_remote/eng/>

## **التثبيت والتوصيل**

### **تحذيرات**

- لا تقم بتوصيل سلك الإشعال (الأحمر) وسلك البطارية (الأصفر) بشاسيه السيارة (الأرضي)، فقد يتسبب بذلك في حدوث تماس كهربائي، والذي يمكن بدوره أن تؤدي لنشوب حريق.
	- لا تقم بفصل المنصهر عن سلك الإشعال (الأحمر) وسلك البطارية (الأصفر). يجب توصيل مصدر امداد الطاقة بالأسلاك عن طريق الفيوز.
- قم دائما بتوصيل سلك الإشعال (الأحمر) وسلك البطارية (الأصفر) بمصدر الطاقة الذي يعمل من خلال صندوق الفيوزات.

### **تنبيهات**

- ثبت هذه الوحدة في وحدة التحكم في سيارتك.
- لا تلمس الجزء المعدني من هذه الوحدة أثناء وكذلك بعد فترة قصيرة من استخدامها. يصبح الجزء المعدني مثل بالوعة الحرارة وضميمتها ساخنة.
- عند صف السيارة في مرآب يكون فيه السطح منخفضا، اطفئ الوحدة لتخزين الهوائي. عندما يتم تركيب الوحدة في سيارة مجهزة بوظيفة الهوائي التلقائي؛ يتمدد هوائي الراديو تلقائيا عند تشغيل الوحدة بينما يكون سلك التحكم بالهوائي (ANT. CONT) موصولا. (صفحة 44)

### **قبل التثبيت**

### **تنبيهات احتياطية بشأن التركيب والتوصيل**

- تركيب وتوصيل هذا الجهاز يحتاج إلى مهارة وخبرة خاصة. للحفاظ على أفضل درجات السلامة، اترك الفنيين المختصين يتولون مهمة التركيب وتوصيل الأسلاك. • ركب الوحدة بحيث تكون زاوية التركيب 30 درجة أو أقل.
- تأكد من توصيل الجهاز بالأرضي عن طريق مصدر تيار مستمر سالب 12 فولت.
- يجب عدم تركيب الجهاز في مكان معرض لأشعة الشمس المباشرة أو الحرارة الزائدة أو الرطوبة. وتجنب ً أيضا وضعها في أماكن كثيرة الغبار أو في أماكن عرضة لرذاذ الماء.
- لا تستخدم البراغي الخاصة بك. استخدم فقط البراغي الموردة مع الجهاز. إذا استخدمت براغي خاطئة فيمكن لذلك أن يتلف الجهاز.
- بعد تركيب الوحدة، تأكد من أن مصابيح الفرامل والأضواء المتقطعة والمساحات، الخ، الموجودة في السيارة تعمل بشكل صحيح.
- لا تضغط بشدة على سطح اللوحة عند تركيب الوحدة بالمركبة. وإلا فقد يُحدث ذلك إصابات، أو تلفيات، أو عدم تشغيل.
- إذا لم يتم تشغيل الجهاز (حين يتم عرض بيان الحماية ،("Warning DC Offset Error" ،"Miswiring DC Offset Error" فقد يكون سبب ذلك حدوث دائرة قصر بسلك السماعة أو ربما يكون قد حدث تلامس بين سلك السماعة وشاسيه السيارة مما أدى إلى تفعيل وظيفة الحماية. في هذه الحالى، يجب فحص سلك السماعة. • احتفظ بجميع الكبلات بعيدا عن الاجزاء المعدنية
	- المبددة للحرارة.

### **التثبيت والتوصيل**

- إذا لم يكن مفتاح الإشعال في سيارتك يشتمل على وضع ACC، فقم بتوصيل أسلاك الإشعال بمصدر تيار كهربائي يمكن تشغيله وإطفاؤه من مفتاح الإشعال. إذا قمت بتوصيل سلك الإشعال بمصدر طاقة ذي جهد كهربي ثابت، كما هو الحال مع أسلاك البطارية، فقد يتم تفريغ البطارية.
	- · عند احتراق الفيوز، تأكـد أولا من أن الأسـلاك لا تتلامس وتتسبب في حدوث تماس كهربائي، ثم استبدل الفيوز القديم بآخر يحمل نفس التقييم.
- اعزل الأسلاك غير الموصلة بواسطة شريط من الفينيل أو مادة أخرى مماثلة. لمنع حدوث تماس كهربائي، لا تقم بإزالة الأغطية ولا تدع الكبل سائب في طرفي الاسلاك أو الأطراف غير الموصلة.
	- قم بتأمين الاسلاك بواسطة مشابك الكبل وقم بلف شريط فينيل عازل حول الاسلاك التي تلامس الجزاء المعدنية اثناء التوصيل وذلك لحماية الاسلاك ولمنع حدوث تماس كهربائي.
- قم بتوصيل أسلاك السماعة بشكل صحيح بأطراف التوصيل المتوافقة معها. قد يتعرض الجهاز لأضرار أو لا يعمل في حالة اشتراك الأسلاك · مع جهاز آخر أو في حالة تأريضها بأي جزء معدني بالسيارة. • في حالة توصيل سماعتين فقط بالنظام قم بتوصيل القوابس إما بطرفي توصيل الخرج الأماميين أو بطرفي توصيل الخرج الخلفيين (لا تخلط بين الأمامي والخلفي). فعلى سبيل المثال، إذا قمت بتوصيل الموصل ª الخاص بالسماعة اليسرى بطرف توصيل خرج الصوت الأمامي، فلا تقم بتوصيل الموصل ⊖ بطرف توصيل خرج الصوت الخلفي.

### **قائمة الاجزاء اثناء التثبيت**

**ملاحظة:** قائمة الاجزاء هذه لا تتضمن جميع محتويات الحزمة.

- ¥ ضفيرة الأسلاك (× 1)
- ø سلك تمديد، 2 م (× 1)
- $(6\times)$ براغي برؤوس مسطحة، 5 $8\times$  15 مم  $(6\times)$ 
	- $\left(6\times\right)$  براغي برؤوس دائرية، 5 $8\times$   $\times$  مم  $\blacksquare$
- " كبل التحكم عن بعد من عجلة القيادة (× 1)

.فقط DDX4019BT/DDX419BTM الموديل [ ميكرفون، 3 م (× 1)

> الموديل BT4019DDX فقط. ' اللوحة الخارجية (× 1)

### **طريقة التركيب**

- **بفصل البطارية** ·**. <sup>1</sup>قم بازالة المفتاح من قفل الإشعال وقم**
- **جهاز. <sup>2</sup>قم بعمل توصيلات الدخل والخرج لكل**
- **الأسلاك. <sup>3</sup>قم بتوصيل أسلاك السماعة بضفيرة**
- **التالي: الأرضي، البطارية، الإشعال. <sup>4</sup>قم بتوصيل أسلاك ضفيرة الأسلاك بالترتيب**
	- **5 قم بتوصيل ضفيرة الأسلاك بالجهاز.**
- **6 ركب الجهاز في سيارتك.** تأكد من تركيب الجهاز في مكانه بشكل آمن. إذا كانت الوحدة في وضع غير متزن، فقد تحدث أعطال فيها (على سبيل المثال: قد يصبح الصوت متقطعًا).
	- **7 أعد توصيل** · **البطارية.**
- **8 اضغط زر اعادة الضبط على لوحة المراقبة. (صفحة 4)**
	- **9 قم بتكوين <Setup Initial<.) صفحة 5)**

### **تركيب الجهاز**

**تركيب وحدة باستخدام إطار التركيب المنزوع من السيارة**

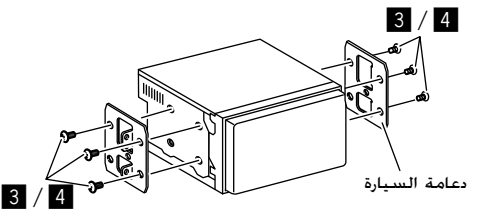

**ملاحظة:** اختر البراغي المناسبة (مرفقة) لإطار التركيب.

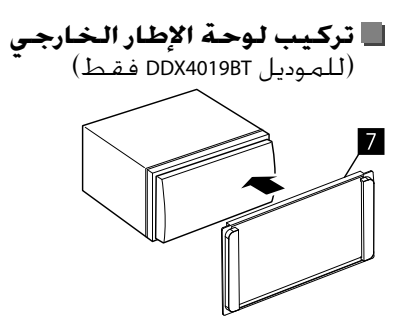

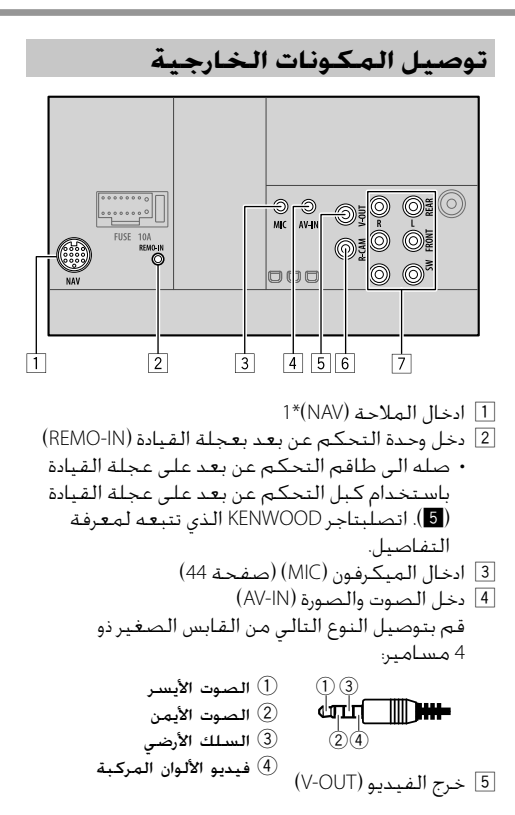

- 6 إدخال كاميرا الرؤية الخلفية (CAM-R( 7 اطراف الاخراج\*2 • طرف الاخراج الايسر (أبيض) • طرف الاخراج الايمن (أحمر) REAR: اطراف اخراج السماعة الخلفية FRONT: اطراف اخراج السماعة الامامية SW: اطراف اخراج مجهار الترددات الخفيضة الفرعي
- \*1 غير قابلة للتطبيق في الموديلات المخصصة لاندونيسيا. \*2 عند توصيل مضخم صوت خارجي، صل طرفه الخاص بالتأريض الى شاسيه السيارة، وإلا قد تتعرض الوحدة للتلف.

### **التثبيت والتوصيل**

#### **توصيل الاسلاك**

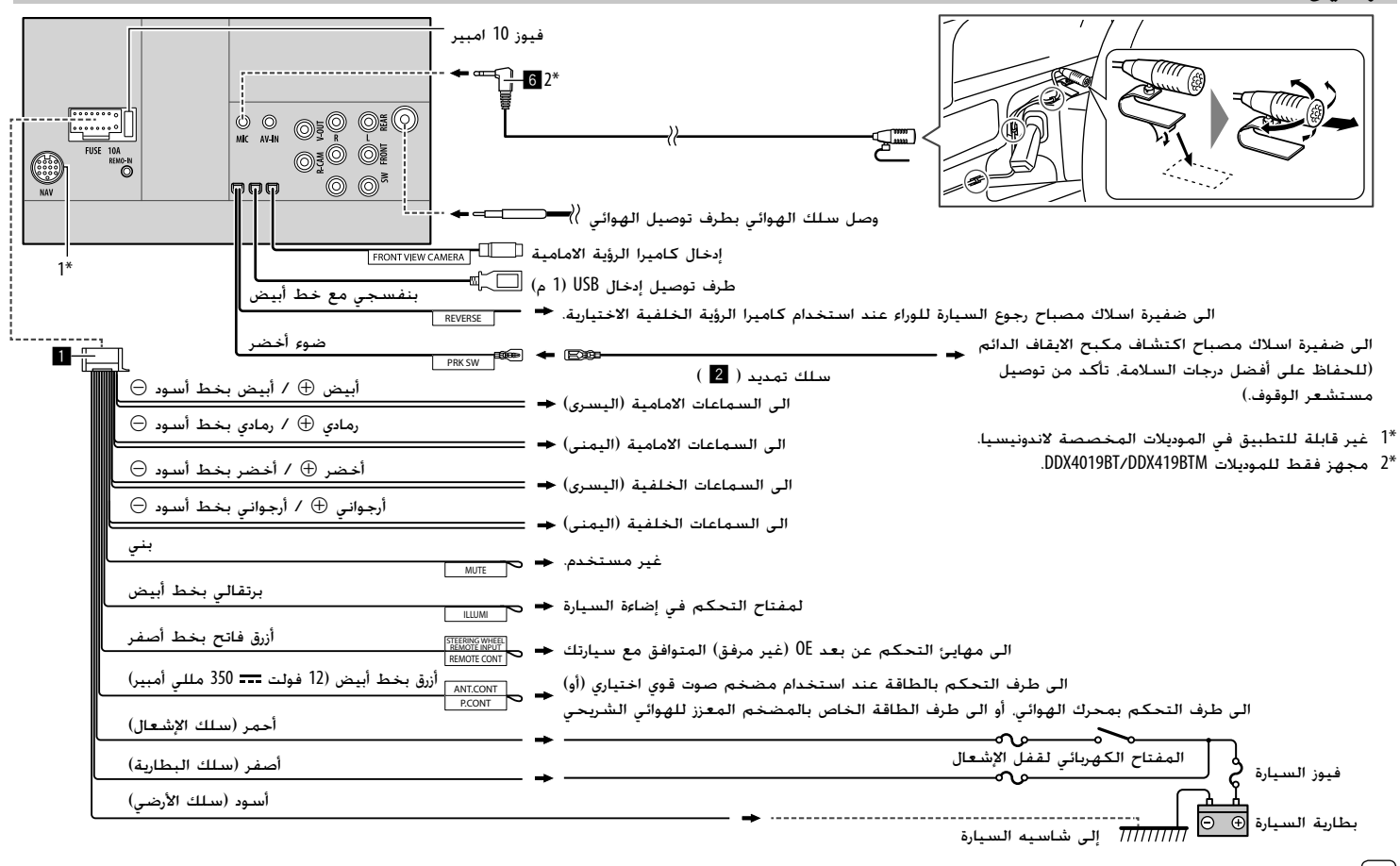

44 عربي

## **مراجع**

### **الصيانة**

#### **تنظيف الجهاز**

- لا تستخدم أي مواد مذيبة (على سبيل المثال، مخفف، بنزين، إلخ) أو مواد منظفة أو مبيدات حشرية، حيث قد يؤدي هذا إلى تلف الشاشة أو الوحدة.
- امسح الشاشة برفق باستعمال قطعة قماش ناعمة جافة.

#### **التعامل مع الأسطوانات**

- لا تلمس سطح التسجيل الخاص بالأسطوانة.
- لا تلصق أي شريط أو ما شابه على الأسطوانة ولا تستخدم أسطوانة ملصوقًا عليها شريط.
	- لا تستخدم أي ملحقات للأسطوانة.
- قم بتنظيف الأسطوانة من منتصفها للخارج.
- نظف الأسطوانة باستخدام سيليكون جاف أو قطعة قماش ناعمة. لا تستخدم أي مذيبات.
- عند إزالة الأسطوانات من هذا الجهاز، اسحبها نحو الخارج افقيًا.
- ً • قم بإزالة النتؤات من فتحة المنتصف وحافة الأسطوانة قبل وضع أسطوانة.

### **مزيد من المعلومات**

### **بخصوص الملفات القابلة للتشغيل ملفات الصوت**

- تستطيع هذه الوحدة تشغيل الملفات التالية التي تحتوي على التشفير ورمز امتداد التالي:
- ،(.wav) WAV ،(.wma) WMA ،(.mp3) MP3 :للاقراص– (.m4a) AAC
	- لجهاز USB ذو تخزين عالي السعة: 3MP) 3mp.(، ،(.m4a ،.aac) AAC ،(.wav) WAV ،(.wma) WMA (.flac) FLAC
- يستطيع هذا المستقبل تشغيل الملفات المتوافقة مع الحالات التالية: – معدل البت: 3MP: 8 كيلو بت بالثانية – 320 كيلو بت بالثانية WMA: للاقراص: 5 كيلو بت بالثانية – 320 كيلو بت بالثانية لجهاز USB : 32 كيلو بت بالثانية – 192 كيلو بت بالثانية AAC: 16 كيلو بت بالثانية – 320 كيلو بت بالثانية – تردد العينة: 3MP: 16 كيلوهرتز – 48 كيلوهرتز WMA: 8 كيلوهرتز – 48 كيلوهرتز WAV: 44.1 كيلو هرتز AAC: 32 كيلوهرتز – 48 كيلوهرتز FLAC: 8 كيلوهرتز – 96 كيلوهرتز – ملفات مسجلة بوضع VBR) معدل البت المتغير)، وتحتوي على تباين في مؤشر وقت التشغيل المنقضي. • هذه الوحدة قادرة على اظهار او عرض ما يلي: – : اللاحقة 3MP: لاحقة 3ID) الاصدار 2.4/2.3/2.2/1.1/1.0) لاحقة WMA لاحقة WAV لاحقة AAC لاحقة FLAC – صورة الغلاف: مقاس الصورة: دقة تتراوح بين 32 × 32 و 232 1 × 672 حجم البيانات: اقل من 500 كيلوبايت. نوع الملف: JPEG • لا يستطيع هذا المستقبل تشغيل الملفات التالية: .MP3 PRO و MP3i بفورماتات المشفرة MP3 ملفات– – ملفات 3MP المشفرة بطبقة .1/2 – ملفات WMA المشفرة بدون فقدان، احترافيا، وفورماتات الصوت. – ملفات WMA غير المؤسسة على RMedia Windows .Audio
- ملفات WMA/AAC المفرمتة بحماية ـ النسخ مع DRM.

– ملفات AAC المحمية ضد النسخ بتقنية FairPlay (باستثناء تلك المخزنة على جهاز iPod/iPhone(. – الملفات التي تحتوي على معلومات مثل AIFF، 3ATRAC، الخ.

#### **ملفات الفيديو**

 • تستطيع هذه الوحدة تشغيل الملفات التالية التي تحتوي على التشفير ورمز امتداد التالي: – ملف DivX) divx،. div،. avi. (بصرف النظر عن حالة الحرف - سواء كان كبير/صغير (.mpeg ،.mpg) MPEG2/MPEG1 – • التدفقات المتوافقة:  $.$ Div $X$  – Dolby Audio أو MP3 :الصوت :MPEG2/MPEG1 – Dolby Audio أو MPEG1 Audio Layer-2 :الصوت الفيديو: نظام MPEG/تدفق البرنامج • الشروط الاخرى القابلة للتشغيل: – حجم ملف الفيديو: اقل من 2 جيجابايت. – DivX: معدل البت: 8 ميجابت بالثانية (الحد الاقصى لمعدل اشارات الفيديو) جانبي (MP@ML :الملف صيغة :MPEG2/MPEG1 – رئيسي على مستوى رئيسي)/ML@SP) جانبي بسيط على مستوى رئيسي)/LL@MP) جانبي رئيسي على مستوى منخفض) • لا يستطيع هذا المستقبل تشغيل الملفات التالية: – ملفات DivX المشفرة بوضع المسح المتداخل.

#### **ملفات الصورة**

- تستطيع هذه الوحدة تشغيل الملفات التالية التي تحتوي على التشفير ورمز امتداد التالي: (.jpeg ،.jpg) JPEG –
- الشروط الاخرى القابلة للتشغيل: – التحليل: 32 × 32 إلى 192 8 × 680 7 (قد يستغرق عرض
- الملف بعض الوقت حسب دقة العرض الخاصة به.) – ملفات JPEG الاساسية
	- لا يستطيع هذا المستقبل تشغيل الملفات التالية: – ملفات JPEG التقدمية
		- ملفات JPEG المشفرة بدون فقدان

### **بخصوص تشغيل الاسطوانة أنواع الأسطوانات القابلة للتشغيل**

- CD Text و Audio CD اسطوانة :CD-DA •
- ً <sup>ا</sup> للبلد ومنطقة Video DVD: رمز منطقة: ،2 3 أو 4 (تبع البيع)
	- اسطوانة ثنائية الوجه: اسطوانة جانب DVD
- VCD: CD Video) متوافقة مع وظيفة التحم بالعرض)
	- لاسطوانة DVD قابلة للتسجيل/لاعادة الكتابة (+R/+RW ،DVD-R/-RW)
		- $DivX -$
		- UDF bridge تنسيق :DVD Video –
- Joliet ،Romeo ،2 المستوى ،1 المستوى ISO 9660 –
- الصيغ الاخرى القابلة للتشغيل: اسطو انة R-DVD المسجلة بصيغة متعددة الجو انب قابلة (باستثناء الأسطوانات ثنائية الطبقة). اسطوانة RW/+R+ المختمة (صيغة الفيديو فقط)
- أسطوانة مدمجة قابلة لإعادة التسجيل/إعادة الكتابة :(CD-R/-RW) عليها
	- $DivX -$
	- Joliet ،Romeo ،2 المستوى ،1 المستوى ISO 9660
		- معلومات اخرى:
- اثناء تشغيل اسطوانة Video DVD، لا يمكن إعادة إنتاج صوت DTS أو إصداره من هذه الوحدة.
- يستطيع هذا الجهاز التعرف على مجموع 000 5 ملف و 250 مجلد (اقصى حد لغاية 999 ملف للمجلد) في الاسطوانات القابلة للتسجيل/القابلة لاعادة الكتابة عليها.
	- استخدم فقط اسطوانات قابلة للتسجيل/قابلة للكتابة "مختمة".
- هذه الوحدة قادرة على تشغيل اسطوانات فترات تسجيل متعددة/قابلة للكتابة عليها؛ ومع ذلك سوف يتم تخطي فترات التسجيل غير المغلقة اثناء الاستماع.

#### **فيما يلي أنواع الاسطوانات والصيغ غير القابلة للتشغيل**

- DVD-ROM/DVD-Audio أقراص •
- ،(CD-I Ready) CD-I ،CD-ROM ،(Super Video CD) SVCD DTS-CD
- /DVD+VR/DVD–VR/MKV/FLAC/(.aac) AAC/MPEG4 أو DVD-R/RW اسطوانة على المسجلة DVD-RAM +R/+RW
	- على المسجلة MKV/FLAC/(.aac) AAC/MPEG4 CD-R/RW اسطوانة
		- اسطوانات RW-DVD ثنائية الطبقة
			- اسطوانات RW+ ثنائية الطبقة
- جانب الاسطوانة بدون DVD اسطوانة مزدوجة "DualDisc" لا يتوافق مع معيار "الصوت الرقمي للقرص المزدوج".
	- الأسطوانات غير المستديرة.
- الأسطوانات التي يوجد بها ألوان على سطح التسجيل أو الأسطوانات غير النظيفة.
	- الأقراص القابلة لإعادة التسجيل/لإعادة الكتابة عليها التي لم يتم إنهاؤها.
		- اقراص 3 بوصة. محاولة ادخال هذه الانواع من الاسطوانات باستخدام مهايئ قد يؤدي إلى خلل.
	- قد يتعذر تشغيل بعض الأسطوانات القابلة للتشغيل/ القابلة لاعادة الكتابة عليها أو الملفات بسبب خصائصها أو بسبب ظروف التسجيل.

#### **رموز اللغة (لتحديد لغة DVD(**

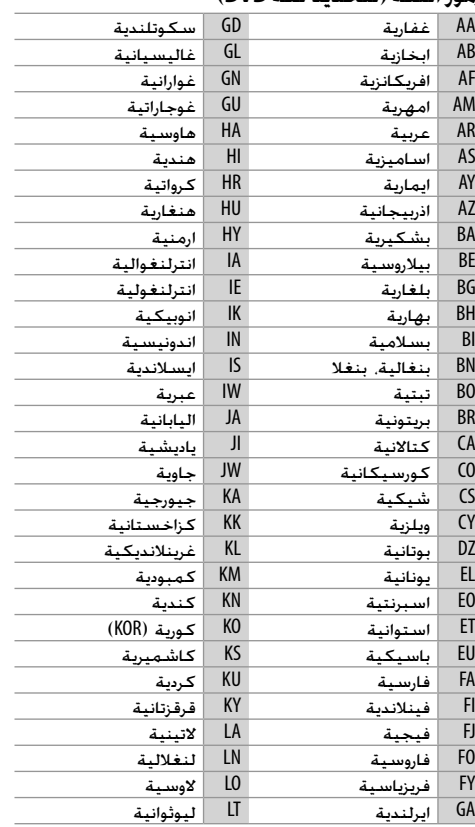

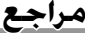

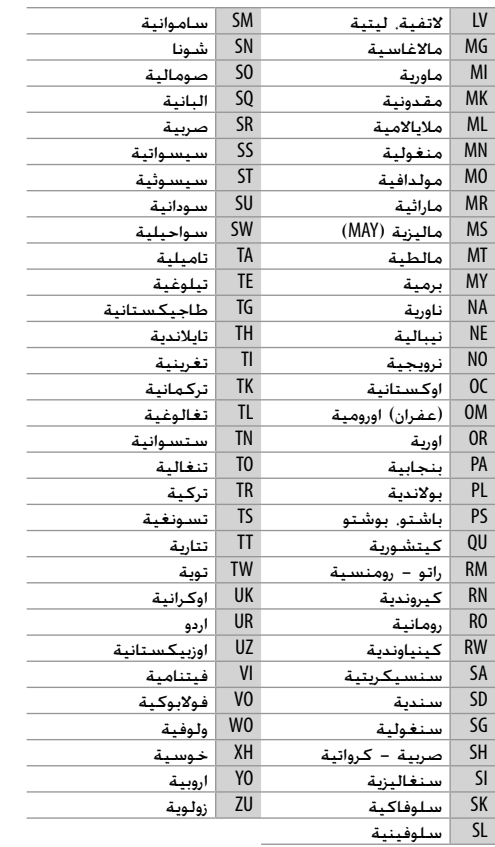

**بخصوص تشغيل USB**

**هام** تأكد من عمل نسخ احتياطية للمعلومات المهمة وذلك لتجنب فقدان المعلومات. لا نتحمل أي مسئولية عن أي فقدان للبيانات المخزنة في الاجهزة أثناء استخدام هذه الوحدة.

#### **الملفات التي يمكن تشغيلها الموجودة على جهاز USB**

 • هذه الوحدة قادرة على عرض الانواع التالية من الملفات المخزنة في جهاز تخزين USB ذو سعة كبيرة. /WAV/WMA/MP3/MPEG2/MPEG1/Divx/JPEG – FLAC/(.m4a/.aac) AAC

- تستطيهع هذه الوحدة تمييز:
	- 000 5 ملف اجمالا
- 250 مجلد لملفات الفيديو و 999 ملف كحد اقصى لكل مجلد
- 250 مجلد لملفات الصورة و 999 ملف كحد اقصى لكل مجلد
- 999 مجلد لملفات الصوت و 999 ملف كحد اقصى
- لكل مجلد • الحد الأقصى لعدد الأحرف (عندما تكون الأحرف 1 بايت): – أسماء المجلدات: 50 حرفا
	- أسماء الملفات: 50 حرفا

#### **ملاحظات حول استخدام جهاز USB**

 • تجنب استخدام جهاز USB إذا كان سيؤثر على قيادتك للسيارة بأمان.

• عند التوصيل باستخدام كبل USB، استخدم كبل 2.0 USB.

- قد تتسبب الصدمة الإلكتروستاتيكية عند توصيل جهاز USB في تشغيل غير عادي للجهاز. وفي هذه الحالة، افصل
- جهاز USB ثم أعد ضبط هذه الوحدة وجهاز USB.
	- لا تقم بسحب جهاز USB وتوصيله بصورة متكررة أثناء ظهور الرسالة "Reading "على الشاشة.
- قد لا يعمل التشغيل ومصدر الطاقة كما تريد بالنسبة لبعض أجهزة USB.
- لا تترك جهاز USB في السيارة أو تعرضه لأشعة الشمس المباشرة أو درجة الحرارة العالية وذلك لتجنب التشويه أو التسبب في تلف الجهاز.

#### **جهاز USB غير القابل للتشغيل**

- قد لا تستطيع هذه الوحدة تشغيل الملفات الموجودة على جهاز USB بشكل مناسب عند استخدام سلك تطويل لجهاز USB.
- لا يمكن استخدام أجهزة USB المزودة بوظائف خاصة مثل وظائف حماية البيانات مع هذه الوحدة.
	- لا تستخدم جهاز USB يحتوي على 2 أجزاء أو أكثر.
- اعتمادا على شكل أجهزة USB ومنافذ التوصيل، قد لا يمكن توصيل بعض أجهزة USB بصورة صحيحة أو قد
- يكون التوصيل غير محكم. • قد لا تتعرف هذه الوحدة على بطاقة ذاكرة يتم إدخالها في قارئ بطاقات USB.

#### **بخصوص جهاز iPod/iPhone هام**

تأكد من عمل نسخ احتياطية للمعلومات المهمة وذلك لتجنب فقدان المعلومات. لا نتحمل أي مسئولية عن أي فقدان للبيانات المخزنة في الاجهزة أثناء استخدام هذه الوحدة.

**جهاز iPod/iPhone الذي يمكن توصيله بهذا الجهاز** • عبر طرف توصيل USB:

Made for

- (7th Generation) iPod nano –
- (6th Generation و 5th) iPod touch –
- ،7 ،SE ،6S Plus ،6S ،6 Plus ،6 ،5S ،5C ،5 ،iPhone 4S X ،8 Plus ،8 ،7 Plus
	- عبر Bluetooth: Made for
	- (6th Generation و 5th) iPod touch –
- ،7 ،SE ،6S Plus ،6S ،6 Plus ،6 ،5S ،5C ،5 ،iPhone 4S X ،8 Plus ،8 ،7 Plus

#### **ملاحظات حول استخدام جهاز iPod/iPhone**

- عند تشغيل جهاز iPod/iPhone، قد يتعذر إجراء بعض العمليات بشكل صحيح أو كما هو مطلوب. في هذه الحالة، يرجى زيارة موقع KENWOOD التالي على الانترنت: <www.kenwood.com/cs/ce/>
- عندما تقوم بتشغيل هذه الوحدة، يتم شحن iPod/iPhone من خلال الوحدة.
	- يمكن ان لا يتم عرض معلومات النص بصورة صحيحة.
- بالنسبة لبعض موديلات iPod/iPhone، قد يكون الأداء غير عادي أو غير مستقر أثناء التشغيل. وفي هذه الحالة، افصل جهاز iPod/iPhone، ثم افحص حالته. إذا لم يتحسن الأداء أو كـان بطيئًا، أعد ضبط iPhone/iPod.

# **مراجع البحث عن الاعطال والاصلاح**

یمكن ان لا يكون الخلل عطلا جديا. يرجى فحص النقاط التالية قبل استدعاء مركز الصيانة. • بالنسبة لعمليات التشغيل مع المكونات الخارجية، ارجع أيضاًإلى التعليمات المصاحبة للمهايئات المستخدمة في عمليات التوصيل (بالإضافة إلى التعليمات المصاحبة للمكونات الخارجية).

### **معلومات عامة**

**لا يصدر صوت من السماعات.** اضبط مستوى قوة الصوت على افضل مستوى ممكن. افحص الاسلاك والتوصيلات.

> **لا يتم عرض صورة على الشاشة.** قم بتشغيل الشاشة. (صفحة 4)

> **لا يشتغل هذا المستقبل مطلقا.** أعد ضبط الوحدة. (صفحة 4)

**جهاز التحكم عن بعد\* لا يعمل.** استبدل البطارية.

#### **."No Video Signal"/"No Signal" تظهر**

 ابدأ التشغيل من الجهاز الخارجي الموصل بطرف .NI-VA الدخل افحص الاسلاك والتوصيلات. دخل الإشارات ضعيف للغاية.

#### **/"Miswiring DC Offset Error" تظهر ."Warning DC Offset Error"**

 توجد دائرة قصر في سلك إحدى السماعات أو لامس السلك شاسيه السيارة. قم بتوصيل أو عزل سلك السماعة بشكل مناسب، ثم أعد ضبط الوحدة.

#### **."Parking off" تظهر** لا تظهر صورة تشغيل عند عدم تعشيق فرامل اليد.  $\hookrightarrow$

#### **."Learning Process Failed" تظهر**

- مفاتيح التحكم عن بعد على عجلة القيادة غير متوافقة، قد يكون الاستماع غير ممكن. اتصل بوكيل جهاز الصوت الخاص بالسيارة لمعرفة التفاصيل.
- \* بالنسبة إلى الموديل BT4019DDX: قم بشراء وحدة تحكم عن بعد اختيارية، 133R-KNA-RCDV

### **الأقراص**

**لا يمكن تشغيل الاسطوانات القابلة لاعادة التسجيل/الكتابة.** ادخل اسطوانة منجزة. أكمل الأسطوانة بالمكون الذي استخدمته للتسجيل.

**لا تخطي المسارات الموجودة على الاسطوانات القابلة لاعادة التسجيل/الكتابة.** ادخل اسطوانة منجزة. أكمل الأسطوانة بالمكون الذي استخدمته للتسجيل.

> **لا يبدأ التشغيل.** لا تدعم الوحدة تنسيق الملفات.

**لا تظهر صورة على الشاشة الخارجية.** اوصل سلك الفيديو بصورة صحيحة. حدد الدخل الصحيح للشاشة الخارجية.

#### **لا يمكن عرض اسطوانات DivX1/MPEG2/MPEG/ .AAC/WAV/WMA/MP3**

 ّسجل المسارات بواسطة تطبيق متوافق على اسطوانات مناسبة. (صفحة 46) اضف كودات التوسيع الملائمة الى اسماء الملفات.

#### **لا يتم تشغيل المسارات المسجلة على الاسطوانات القابلة للتسجيل/ القابلة للكتابة عندما تريد تشغيلها.**

 يمكن ان يختلف ترتيب التشغيل عن ترتيب التشغيل باستعمال المشغلات الاخرى.

### **."Region Code Error" تظهر**

 قمت بادخال اسطوانة Video DVD تحمل رمز منطة غير صحيح. قم بادخال اسطوانة ذات رمز منطقة صحيح.

### **USB**

#### **لا تختفي "Reading "من الشاشة.** افصل الطاقة الكهربائية ثم وصلها مرة أخرى.

### **اثناء تشغيل المسار، في بعض الاوقات يحدث تقطيع بالصوت.**

 لم يتم نسخ المسارات بصورة صحيحة إلى جهاز USB. انسخ المسارات مرة أخرى، ثم أعد المحاولة.

#### **لا يتم تشغيل المسارات كما تريد تشغيلها.**

 يمكن ان يختلف ترتيب التشغيل عن ترتيب التشغيل باستعمال المشغلات الاخرى.

#### **لا يتغير المصدر الى "USB "عند توصيل جهاز USB اثناء الاستماع لمصدر اخر او يظهر "Error Device USB "عند توصيل جهاز USB.**

- منفذ USB يستهلك طاقة اكثر من الطاقة المحددة له. اطفئ الجهاز وافصل جهاز USB. ثم، قم بتشغيل
	- الجهاز واعد توصيل جهاز USB. اذا لم يكن الاجراء التالي قادر على التغلب على
	- المشكلة، اطفئ الجهاز واعد تشغيله (او اعد ضبط الوحدة) قبل استبدال جهاز USB بآخر.

### **Android**

### **لا يمكن سماع الصوت اثناء العرض.**

- اعد توصيل جهاز Android.
- قم بتشغيل اي تطبيق لمشغل الوسائط على جهاز Android وابدأ العرض.

### **يخرج الصوت من جهاز Android فقط.**

- استخدم تطبيق اخر لمشغل الوسائط.
	- اعد تشغيل جهاز Android.
- إذا لم يؤدي هذا الاجراء لحل المشكلة، يكون جهاز Android الموصول غير قادر على توجيه اشارة الصوت الى الوحدة.
- اذا لم يعمل توصيل USB، صل جهاز Android عبر Bluetooth او من خلال طرف iPod/IN-AV في اللوحة الخلفية.

### **يستمر "DEVICE NO "أو "READING "بالوميض.**

- اعد توصيل جهاز Android.
- اذا لم يعمل توصيل USB، صل جهاز Android عبر Bluetooth او من خلال طرف iPod/IN-AV في اللوحة الخلفية.

### **iPhone/iPod**

#### **لا يصدر صوت من السماعات.**

 افصل جهاز iPod/iPhone، ثم أعد توصيله مرة أخرى. حدد مصدر آخر، ثم أعد تحديد "iPod".

### **جهاز iPod/iPhone لا تصل إليه الطاقة أو لا يعمل.**

- تأكد من التوصيل.
- قم بتحديث اصدار البرامج الثابتة.
	- اشحن البطارية.
	- .iPhone/iPod ضبط أعد

### **الصوت مشوه.**

 قم بإيقاف معادل الصوت إما في الجهاز أو في .iPhone/iPod

### **يتم توليد ضوضاء كثيرة.**

 قم بإيقاف تشغيل (إلغاء تحديد) خاصية "VoiceOver " في جهاز iPod/iPhone. للحصول على التفاصيل، .<http://www.apple.com> بزيارة تفضل

#### **لا تتوافر أي عمليات عند تشغيل مسار يحتوي على صورة.**

قم بتشغيل الوحدة بعد تحميل الصورة.

### **."Authorization Error" تظهر**

 تأكد من توافق جهاز iPod/iPhone الموصل بهذه الوحدة. (صفحة 48)

### **الراديو**

#### **لا يشتغل الضبط المسبق الاوتوماتيكي AME.** اخزن المحطات يدويا. (صفحة 17)

**يتولد ضجيج استاتيكي اثناء الاستماع الى الراديو.** اوصل الهوائي بصورة محكمة.

### **AV-IN**

**لا تظهر صورة على الشاشة.** ← شغّل جهاز الفيديو اذا كان غير شغّال. وصل مكون الفيديو بشكل صحيح.

### **Spotify**

### **التطبيق لا يعمل.**

 $\lambda$ iPhone/iPod touch التطبيق الموجود في جهاز iPhone/iPod touch Android هو ليس احدث اصدار. قم بتحديث التطبيق.

#### **Bluetooth**

#### **جودة صوت الهاتف سيئة.**

- قلل المسافة بين الوحدة والهاتف الجوال المزود .Bluetooth
- حرك السيارة إلى مكان تستطيع فيه الحصول على استقبال أفضل للإشارة.

#### **ينقطع الصوت أو يتم تخطيه أثناء استخدام مشغل صوتي Bluetooth.**

- قلل المسافة بين الوحدة ومشغل الصوت المزود Bluetooth. افصل الجهاز الموصل للهاتف المزود .Bluetooth
- أغلق الوحدة ثم أعد تشغيلها. (عندما يكون الصوت لم تتم استعادته بعد،) وصل المشغل مرة أخرى.

### **لا يمكن التحكم في مشغل الصوت الموصل.**

 تأكد مما إذا كان مشغل الصوت الموصول يدعم AVRCP) وظيفة التحكم عن بعد في الصوت/الفيديو).

### **جهاز Bluetooth لا يكتشف الوحدة.**

ابحث من الجهاز المزود Bluetooth مرة أخرى.

#### **لا تستطيع الوحدة إجراء الاقتران مع جهاز .Bluetooth**

- بالنسبة للأجهزة المتوافقة مع الإصدار 2.1 Bluetooth: سجل الجهاز باستخدام رمز PIN.) صفحة 23)
- بالنسبة للأجهزة المتوافقة مع الإصدار 2.0 Bluetooth: أدخل نفس رمز PIN لكل من الوحدة والجهاز الهدف. في حالة عدم الإشارة إلى رمز PIN الخاص بالجهاز في التعليمات الخاصة به، جرب "0000" أو "1234".
	- اطفئ جهاز Bluetooth ثم أعد تشغيله.

**يحدث صدى أو تشويش.** اضبط وضع الميكروفون. اضبط مستوى الصدى أو مستوى تقليل الضوضاء. (صفحة 24)

#### **لا تستجيب الوحدة عندما تحاول نسخ دليل الهاتف إلى الوحدة.**

 ربما حاولت نسخ نفس المدخلات (كما هي مخزنة) إلى الوحدة.

#### **."Connection Error" تظهر** الجهاز مسجل ولكن فشل التوصيل. وصل الجهاز المسجل. (صفحة 23)

### **."Please Wait..." تظهر**

 تقوم الوحدة بالتحضير لاستخدم وظيفة Bluetooth. وإذا لم تختفي الرسالة، قم بإيقاف الوحدة ثم أعد تشغيلها، ثم وصل الجهاز مرة أخرى (أو قم بإعادة ضبط الوحدة).

#### **."No Voice Device" تظهر**

 الهاتف الجوال الموصل لا يحتوي على نظام للتعرف على الصوت.

#### **."No Data" تظهر**

لا توجد بيانات في دليل الهاتف على الهاتف الموصل  $\leftarrow$ المزود Bluetooth.

#### **."Initialize Error" تظهر**

 فشلت الوحدة في بدء تشغيل وحدة Bluetooth. حاول التشغيل مرة أخرى.

#### **."Dial Error" تظهر**

فشل الاتصال. حاول التشغيل مرة أخرى.

#### **."Hung Up Error" تظهر**

 لم يتم إنهاء المكالمة بعد. قم بإيقاف سيارتك، واستخدم الهاتف الجوال الموصل لإنهاء المكالمة.

#### **."Pick Up Error" تظهر** فشلت الوحدة في استقبال مكالمة.

#### **توصيل Bluetooth بين جهاز Bluetooth والوحدة غير مستقر.**

 احذف اجهزة Bluetooth المسجلة غير المستخدمه من الجهاز. (صفحة 24)

## **المواصفات**

### **قسم الشاشة**

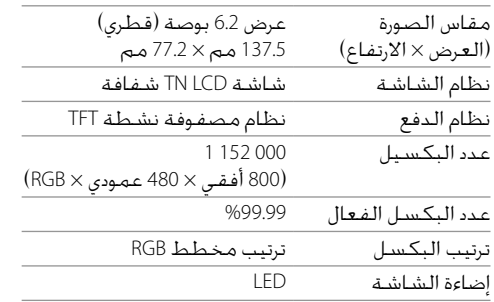

### **قسم وسيط USB**

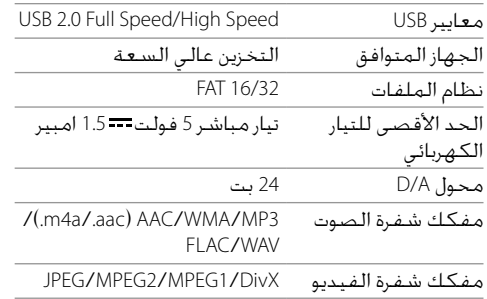

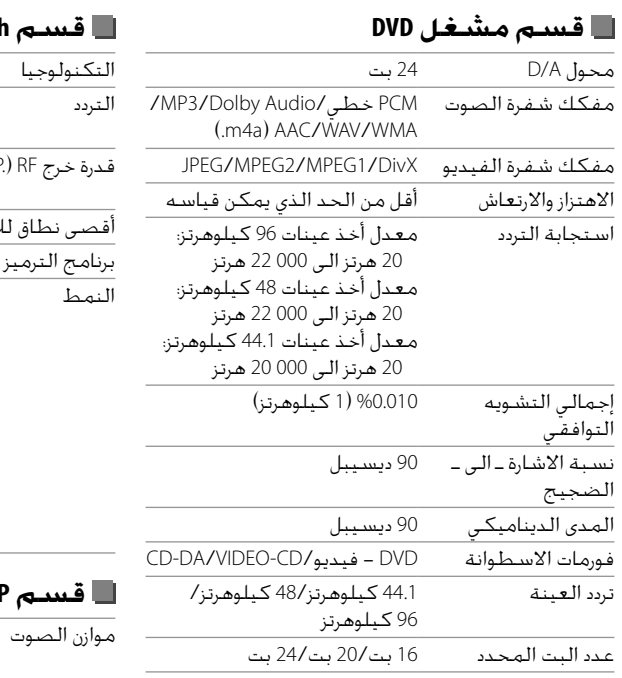

### **قسم Bluetooth**

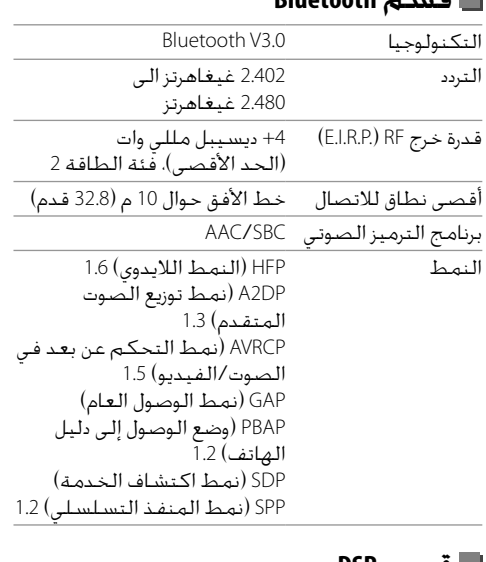

### **قسم DSP**

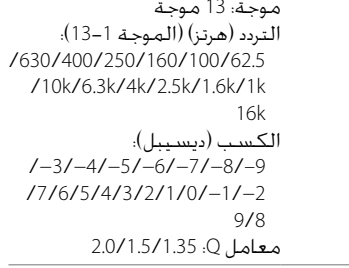

### **المواصفات**

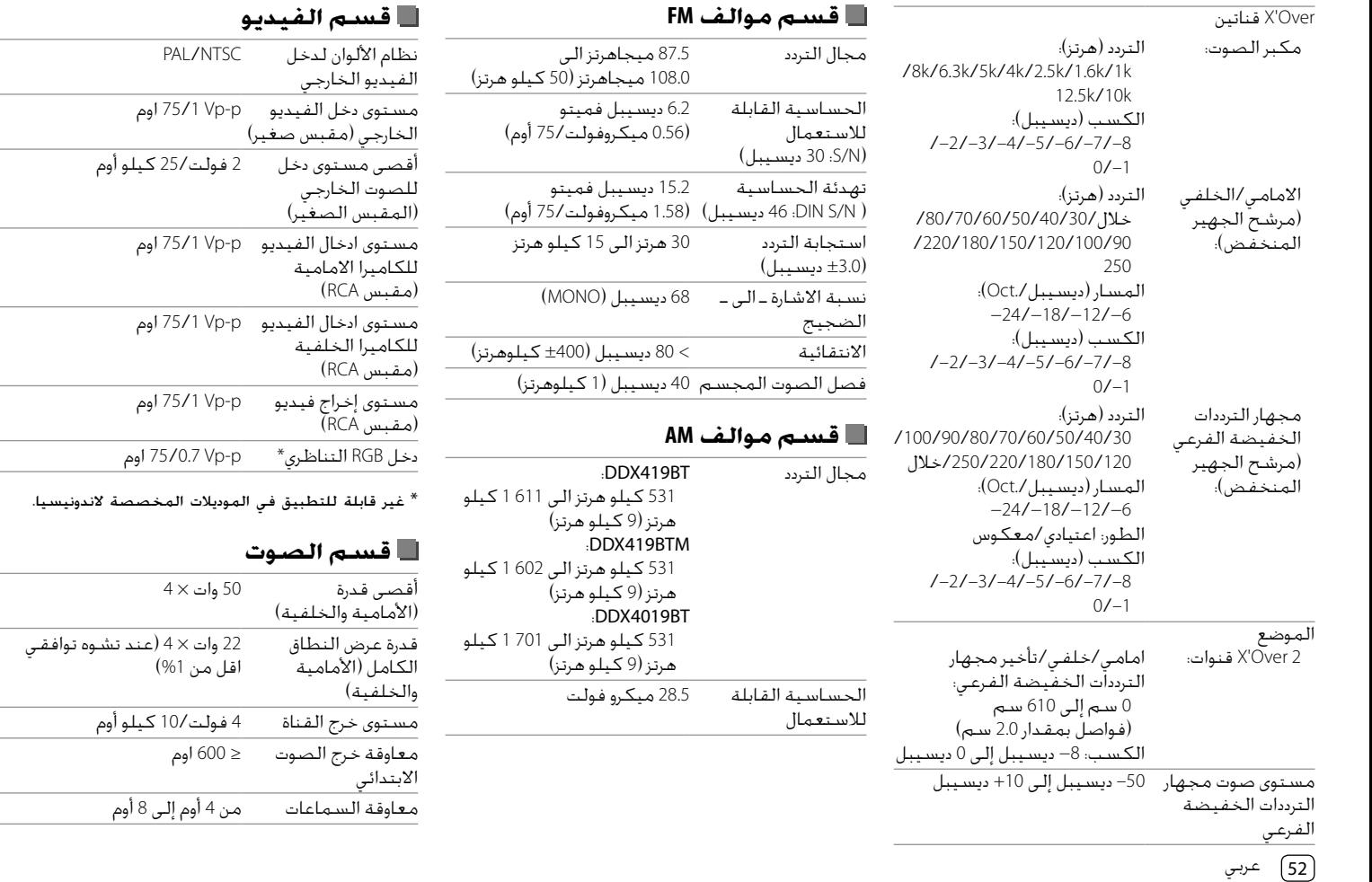

the control of the control of

### **المواصفات**

## **معلومات عامة**

فولطية التشغيل تيار مباشر 12 فولت من بطارية السيارة أبعاد التركيب (العرض × الارتفاع × الطول) 178 مم × 100 مم × 162 مم :DDX419BTM/DDX419BT (الرئيسية الوحدة (الوزن 1.7 كجم :DDX4019BT 1.8 كجم (بما في ذلك اللوحة الخارجية)

التصميم والمواصفات عرضة للتغيير بدون اشعار.

 THIS SOFTWARE IS PROVIDED BY THE COPYRIGHT HOLDERS AND CONTRIBUTORS "AS IS" AND ANY EXPRESS OR IMPLIED WARRANTIES, INCLUDING, BUT NOT LIMITED TO, THE IMPLIED WARRANTIES OF MERCHANTABILITY AND FITNESS FOR A PARTICULAR PURPOSE ARE DISCLAIMED. IN NO EVENT SHALL THE FOUNDATION OR CONTRIBUTORS BE LIABLE FOR ANY DIRECT INDIRECT INCIDENTAL, SPECIAL, EXEMPLARY OR CONSEQUENTIAL DAMAGES (INCLUDING, BUT NOT LIMITED TO, PROCUREMENT OF SUBSTITUTE GOODS OR SERVICES; LOSS OF USE, DATA, OR PROFITS; OR BUSINESS INTERRUPTION) HOWEVER CAUSED AND ON ANY THEORY OF LIABILITY, WHETHER IN CONTRACT, STRICT LIABILITY, OR TORT (INCLUDING NEGLIGENCE OR OTHERWISE) ARISING IN ANY WAY OUT OF THE USE OF THIS SOFTWARE, EVEN IF ADVISED OF THE POSSIBILITY OF SUCH DAMAGE.

#### • **DIVX**

- This DivX Certified® device can play DivX® Home Theater video files up to 576p (including .avi, .divx). Download free software at www.divx.com to create, play and cast digital videos.
- DivX®, DivX Certified® and associated logos are trademarks of DivX, LLC and are used under license.

under license. Other trademarks and trade names are those of their respective owners.

- THIS PRODUCT IS LICENSED UNDER THE AVC PATENT PORTFOLIO LICENSE FOR THE PERSONAL USE OF A CONSUMER OR OTHER USES IN WHICH IT DOES NOT RECEIVE REMUNERATION TO (i) ENCODE VIDEO IN COMPLIANCE WITH THE AVC STANDARD ("AVC VIDEO") AND/OR (ii) DECODE AVC VIDEO THAT WAS ENCODED BY A CONSUMER ENGAGED IN A PERSONAL ACTIVITY AND/OR WAS OBTAINED FROM A VIDEO PROVIDER LICENSED TO PROVIDE AVC VIDEO. NO LICENSE IS GRANTED OR SHALL BE IMPLIED FOR ANY OTHER USE. ADDITIONAL INFORMATION MAY BE OBTAINED FROM MPEG LA, L.L.C. SEE HTTP://WWW.MPEGLA.COM
- SPOTIFY and the Spotify logo are among the registered trademarks of Spotify AB.
- $\cdot$  libFLAC

 Copyright (C) 2000-2009 Josh Coalson Copyright (C) 2011-2013 Xiph.Org Foundation Redistribution and use in source and binary forms, with or without modification, are permitted provided that the following conditions are met:

- Redistributions of source code must retain the above copyright notice, this list of conditions and the following disclaimer.
- Redistributions in binary form must reproduce the above copyright notice, this list of conditions and the following disclaimer in the documentation and/or other materials provided with the distribution.
- Neither the name of the Xiph.org Foundation nor the names of its contributors may be used to endorse or promote products derived from this software without specific prior written permission.

### **العلامات التجارية والتراخيص**

- Dolby, Dolby Audio and the double-D symbol are trademarks of Dolby Laboratories.
- "DVD Logo" is a trademark of DVD Format/Logo Licensing Corporation registered in the US, Japan and other countries.
- The "AAC" logo is a trademark of Dolby Laboratories.
- Microsoft and Windows Media are either registered trademarks or trademarks of Microsoft Corporation in the United States and/or other countries.
- Use of the Made for Apple badge means that an accessory has been designed to connect specifically to the Apple product(s) identified in the badge and has been certified by the developer to meet Apple performance standards. Apple is not responsible for the operation of this device or its compliance with safety and regulatory standards. Please note that the use of this accessory with an Apple product may affect wireless performance.
- Apple, iPhone, iPod, iPod nano, iPod touch, iTunes, and Lightning are trademarks of Apple Inc., registered in the U.S. and other countries.
- IOS is a trademark or registered trademark of Cisco in the U.S. and other countries and is used under license.
- This item incorporates copy protection technology that is protected by U.S. patents and other intellectual property rights of Rovi Corporation. Reverse engineering and disassembly are prohibited.
- Font for this product is designed by Ricoh.
- Android is a trademark of Google LLC.
- The Bluetooth® word mark and logos are registered trademarks owned by the Bluetooth SIG, Inc. and any use of such marks by JVC KENWOOD Corporation is

54 عربي

بخصوص أحدث المعلومات (أحدث دليل تعليمات. تحديتات النظام. الوظائف الجديدة، الخ). يرجى زيارة الموفع التألى على **شبكة الانترنت:**

## **</http://www.kenwood.com/cs/ce>**

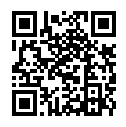

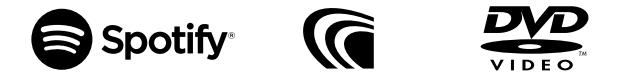

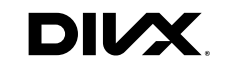

## **&Bluetooth MDOLBY** AUDIO

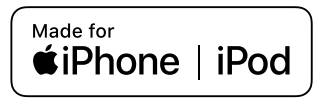

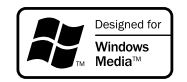